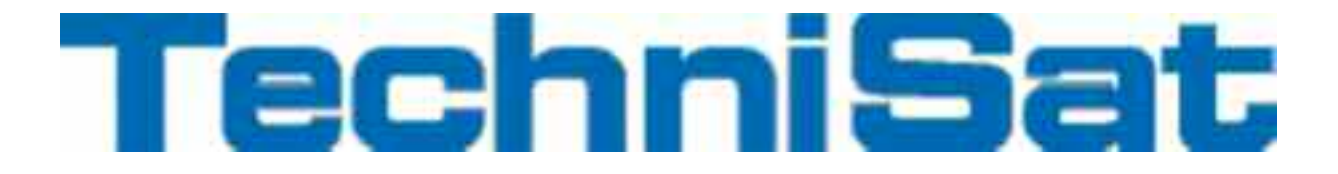

## Návod k obsluze

## DigitRadio 400

Digital Internet, DAB +, FM rádio s technologií Bluetooth a audio vstupem

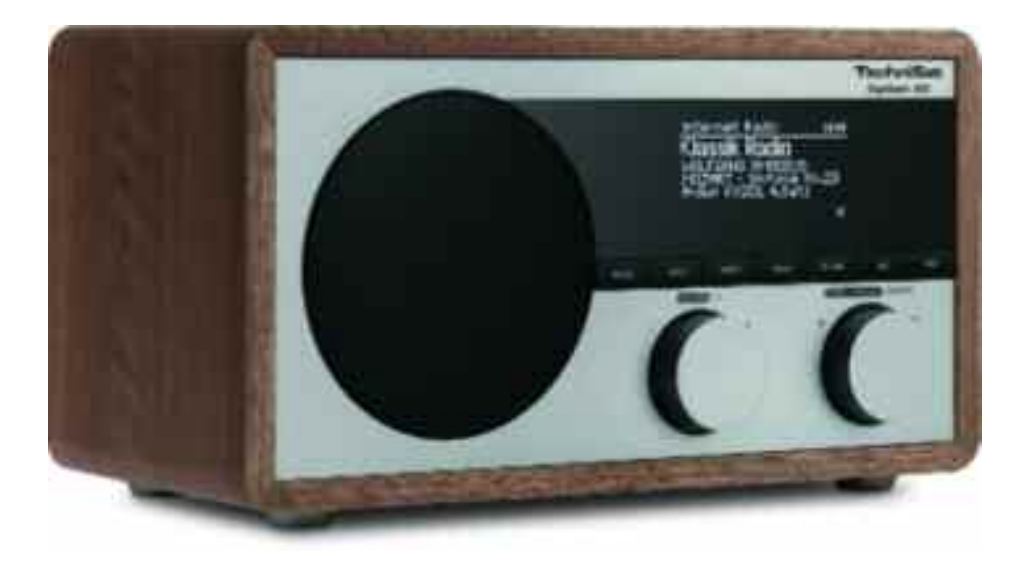

## <span id="page-1-0"></span>**1 Předmluva**

Tato příručka Vám pomůže

- vhodně a
- bezpečně

používat vaše Digit 400.

## **1.1 Kdo by si měl návod přečíst**

Příručka je určena pro každého, kdo zařízení

- zřizuje,
- obsluhuje,
- čistí, nebo
- likviduje.

#### **1.2 Orientace v návodu**

Návod je vytvořen tak, aby se v něm dobře orientovalo a obsahuje:

- normální text,
- čísl kapitol a obrázky
- > konkrétní kroky

## **1.3 Zásady a normy**

Tento produkt je v souladu s

- směrnice o EMC (2004/108 / ES), resp. EMV-Richtlinie (2004/108/EC),
- požadavky směrnice o rádiových zařízeních a telekomunikačních zařízení pro přenos (FTEG) a směrnice 1999/5/EG (RTTE),
- výrobek splňuje směrnici CE.

# CE

## <span id="page-2-0"></span>**2 Obsah**

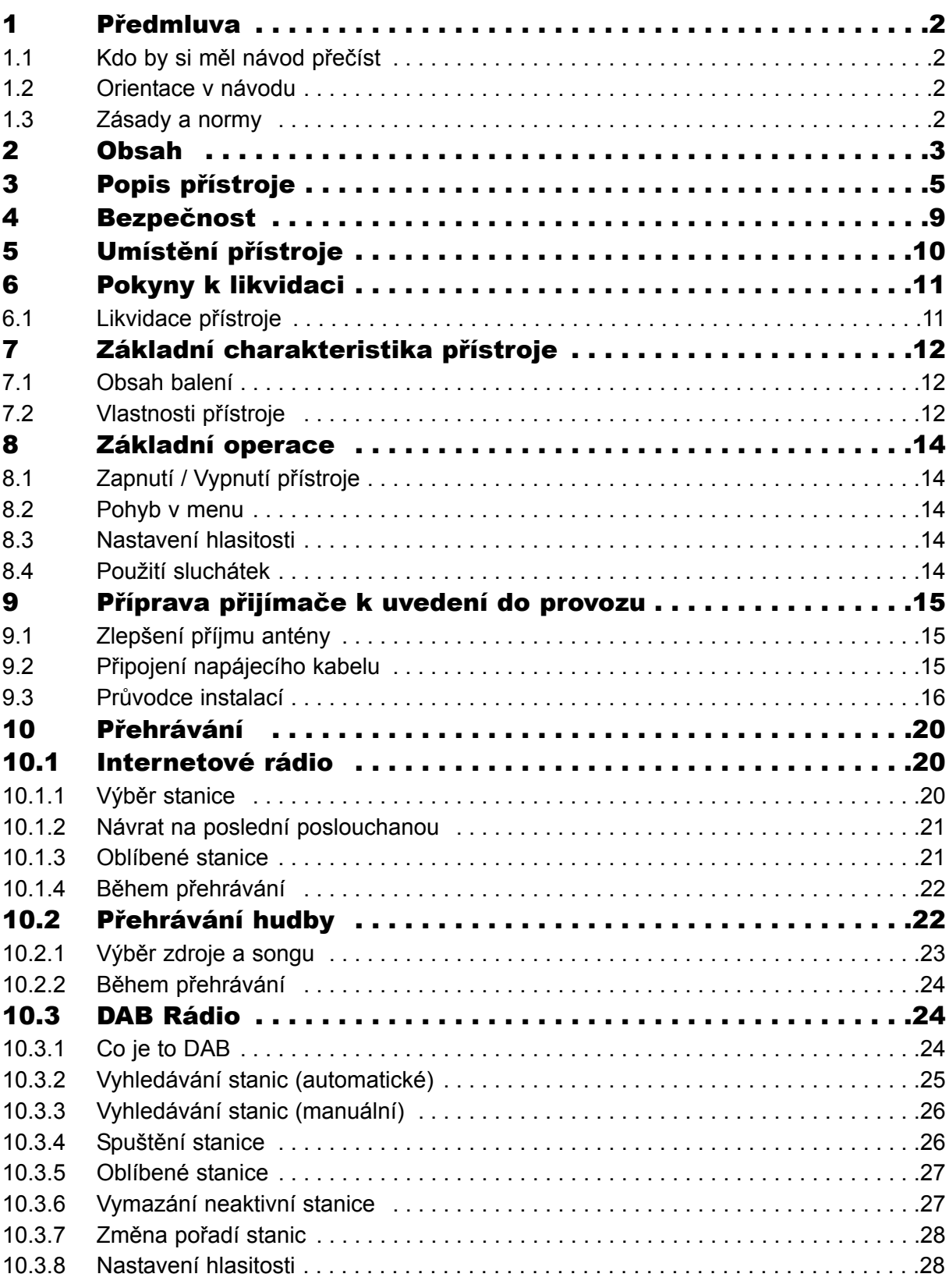

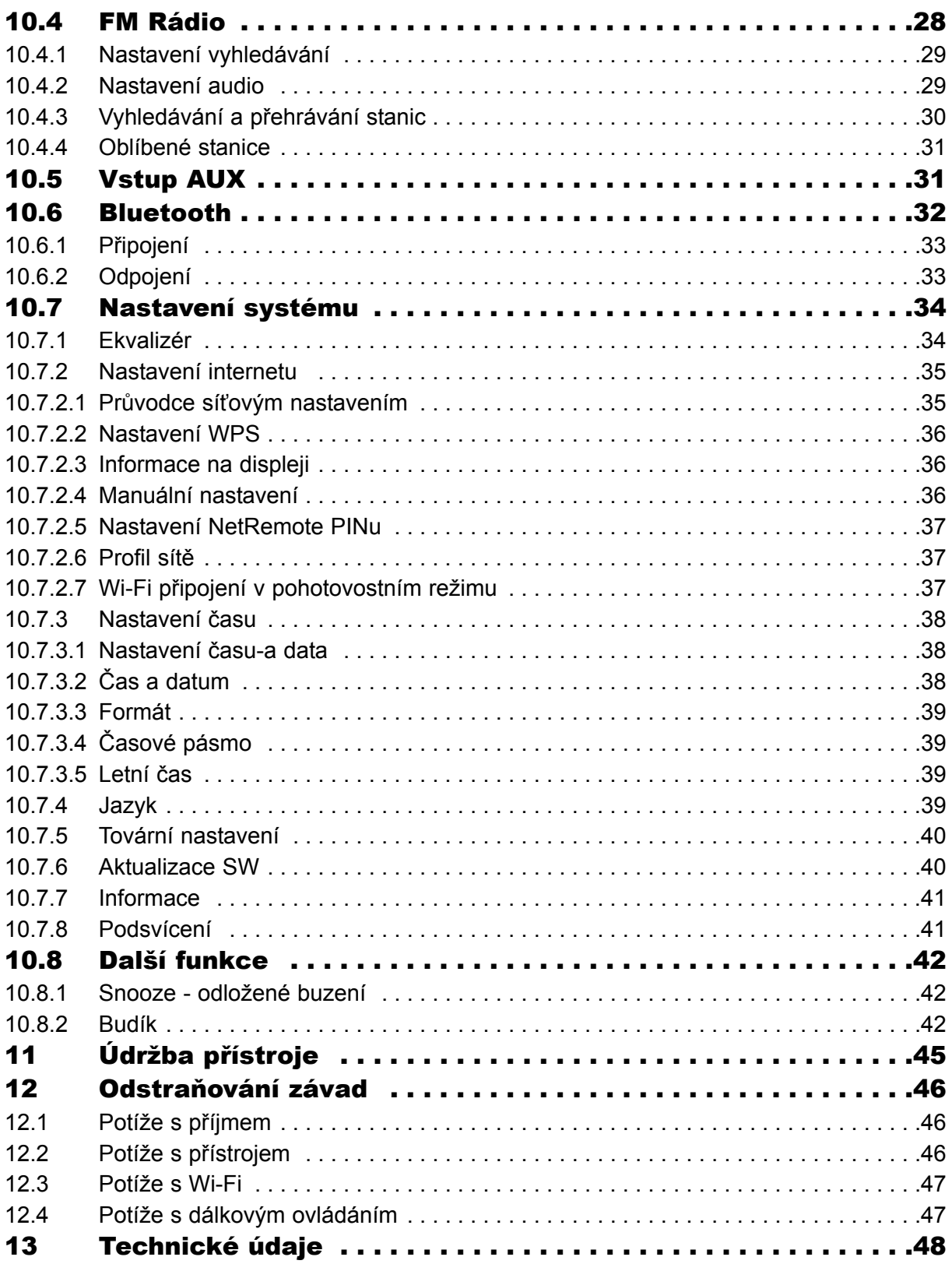

## <span id="page-4-0"></span>**Popis přístroje**

## **Přední panel**

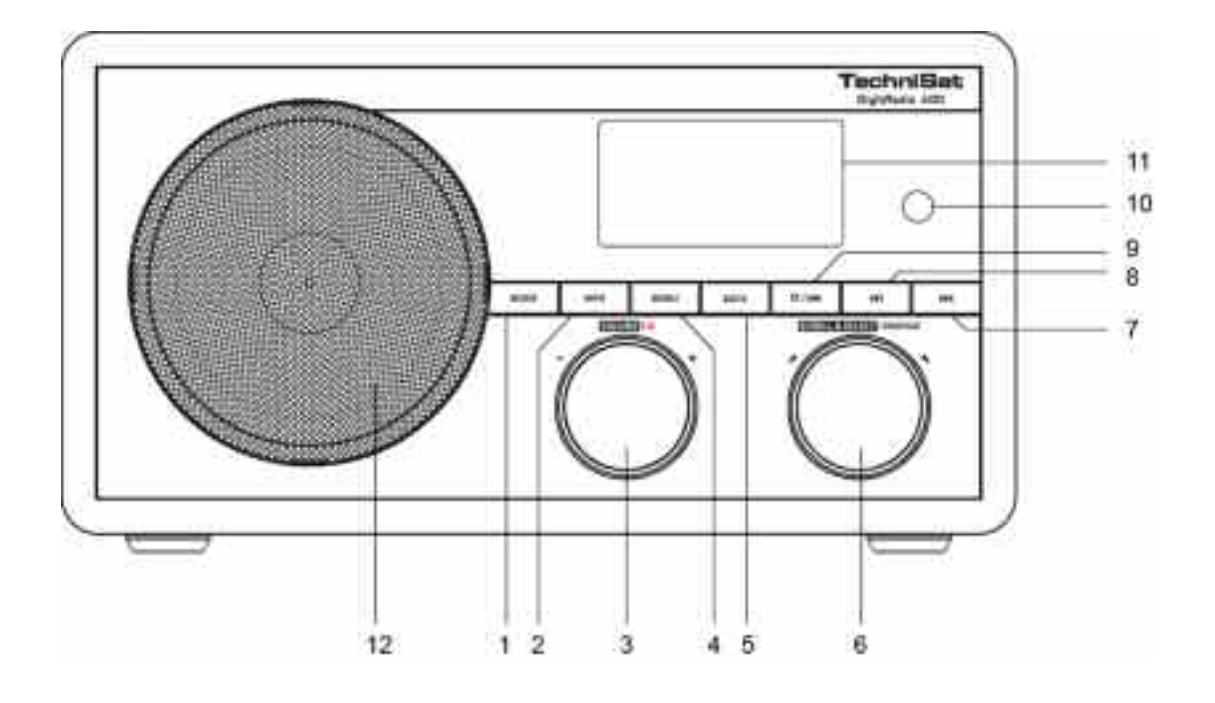

- **- Tlačítko REŽIM/MÓD**
- **- Tlačítko INFO-**
- **- Hlasitost / Standby**
- **- Tlačítko MENU**
- **- Zpět**
- **- Rolovat / Vybrat / Opakované buzení**
- **- Tlačítko vpřed**
- **- Tlačítko Play / Pauza**
- **- Tlačítko Uložit- / Zpět**
- **- IR čidlo**
- **- Displej**
- **- Reproduktor**

## **Zadní panel**

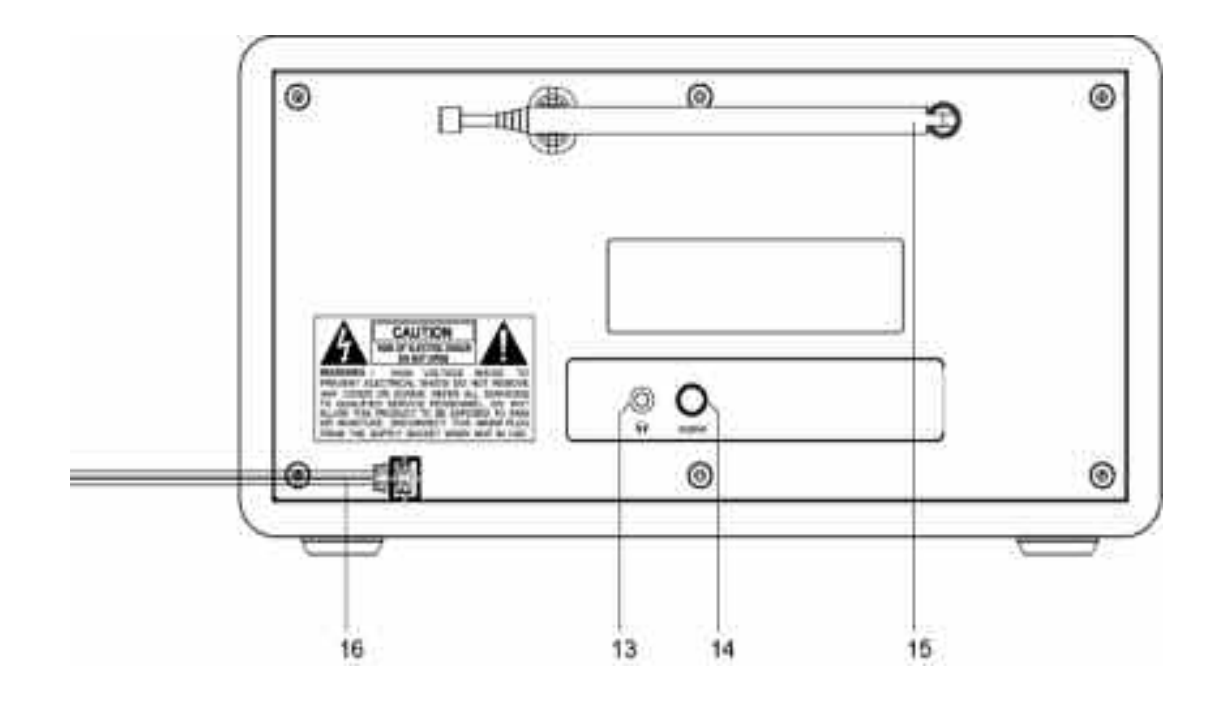

- **- konektor pro sluchátka**
- **- Audio vstup**
- **- Anténa**
- **- Napájení**

#### **Dálkové ovládánía**

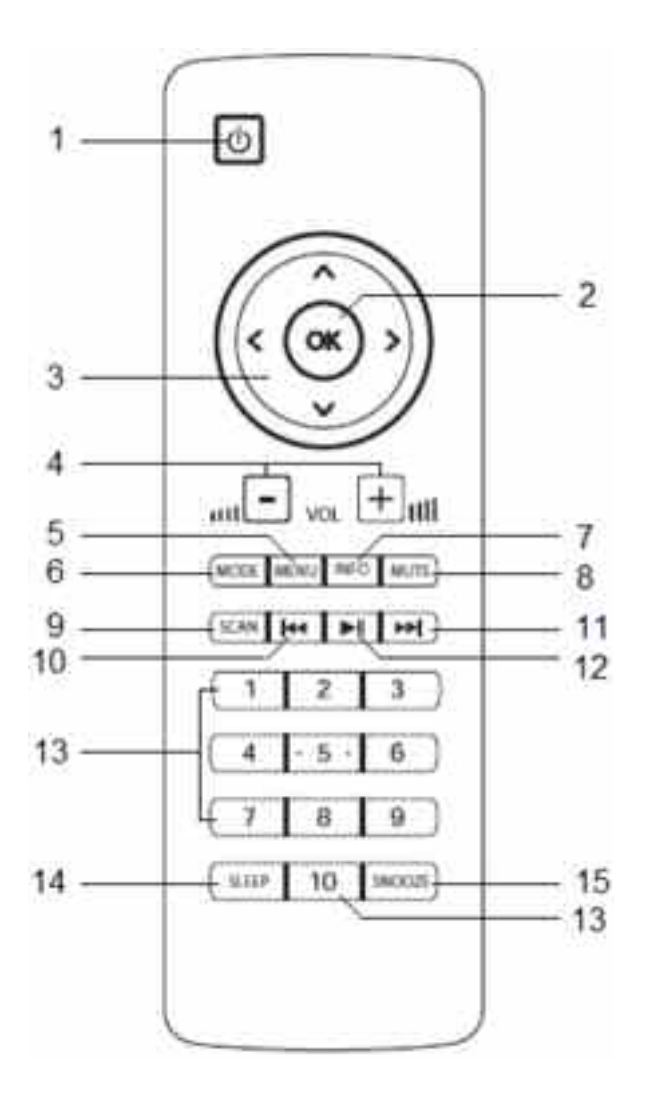

- 
- 
- **- OK 10 - Zpět - Kruhová tlačítka 11 - Vpřed**
- 
- 
- 
- 
- **- Vypnutí zvuku**
- **- Standby 9 - Vyhledávání**
	-
	-
	-
- **- Vol -/+ 12 - Play/pauza - Menu 13 - Numerická tlačítka**
- **- Režim 14 - Spánek**
- **- Info 15 - Opakované buzení**

#### <span id="page-7-0"></span>Dálkové ovládání Vložení baterií / výměna baterií

- > Otevřete kryt prostoru pro baterie na zadní straně dálkového ovladače lehkým stisknutím tlačítka na vyznačeném místě a posuňte kryt, ve směru šipky.
- > Vložte dodávané baterie podle vyznačené polarity.
- > Uzavřete přihrádku na baterie.

#### Poznámka:

Pokud dálkový ovladač není používán delší dobu, je třeba vyjmout baterie. V opačném případě, může dojít k vytečení baterií.a poškození dálkového ovladače.

Ujistěte se, že baterie jsou mimo dosah dětí. Ty je mohou polykat, nebo vkládat do úst. To může vést k vážným zdravotním problémům. V tomto případě, ihned vyhledejte lékaře!

Použitý nenabitých, otevřených, zahřátých, nebo zkratovaných baterií může snížit dosah dálkové ovládání, nebo jej poškodit. V takovém případě vyměňte baterie za nové.

Je třeba používat pouze baterie stejného typu. Nemíchejte staré a nové baterie. Hrozí vytečení baterie!

Upozornění!

- Netěsné nebo poškozené baterie mohou způsobit popáleniny při styku s pokožkou. Používejte vhodné ochranné rukavice. Vyčistěte přihrádku na baterie suchým hadříkem.
- Normální baterie se nesmějí dobíjet, ani vhazovat do ohně (Nebezpečí exploze!).

#### Důležitá poznámka k likvidaci

Baterie obsahují jedovaté látky, které škodí životnímu prostředí.

Baterie likvidujte v souladu s platnými právními předpisy ve vaší zemi. Nevyhazujte baterie do běžného komunálního odpadu.

## **4 Bezpečnostní pokyny**

Prosím přečtěte si pečlivě tyto bezpečnostní pokyny a uchovejte si je pro případ dalších dotazů. Vždy dodržujte všechna upozornění a pokyny uvedené v tomto návodu a na zadní straně přístroje...

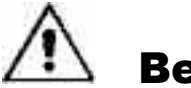

## Bezpečnost

#### Pozor při manipulaci s napájecím kabelem, nebo adaptérem!

- Přístroj smí být připojen k síti pouze pomocí adaptéru pro napětí ~230 V / 50 Hz. Nikdy nezkoušejte připojit přístroj na jiné napětí..
- Používejte pouze dodávaný síťový adaptér.
- Síťová zástrčka smí být připojena až poté, co byla instalace správně dokončena.
- Pokud je síťový adaptér poškozený, nebo jsou zřejmé jiné vady, nikdy přístroj neuvádějte do provozu.
- Adaptér vytahujte pouze za zástrčku, nikoliv za kabel.
- Vyvarujte se nebezpečí požáru a úrazu elektrickým proudem a nikdy přístroj nevystavujte na dešti, nebo jiné vlhkosti.
- Nezapojujte přístroj v blízkosti vany atd. ani stříkající vody.
- Nastavte žádné předměty naplněné tekutinou, jako například květinové vázy, na přístroj. Ty mohou přepadnout, a unikající kapalina může způsobit značné škody a nebezpečí úrazu elektrickým proudem.
- Dostanou-li se do přístroje cizí tělesa, nebo kapalina, ihned vytáhněte napájecí kabel ze zásuvky. Nechte přístroj zkontrolovat kvalifikovaným odborným personálem před tím, než ho sami znovu zapojíte. V opačném případě hrozí nebezpečí úrazu elektrickým proudem.
- Neotvírejte kryt přístroje. V opačném případě hrozí nebezpečí úrazu elektrikkým proudem.
- Nikdy se nepokoušejte poškozený přístroj sopravit. Vždy kontaktujte odborný servis.
- Přístroj neotvírejte. To může pouze kvalifikovaný pracovník.
- Nedávejte do vnitřní části přístroje cizí tělesa..
- Nedotýkejte se kontaktů na zadní straně přístroje kovovými předměty, nebo prsty. Následně by mohlo dojít ke zkratu.
- Na přístroji nesmí být umístěny žádné zdroje otevřeného ohně, jako jsou např. svíčky.
- Nikdy nenechávejte děti bez dozoru, aby používali tento přístroj.
- Opravy svěřte pouze kvalifikovanému personálu. V opačném případě byste mohli ohrozit sebe nebo ostatní.
- <span id="page-9-0"></span>• I když je přístroj vypnutý (v pohotovostním režimu), je neustále zapojený do elektrické sítě. V případě, že nebudete přístroj delší dobu používat, vytáhněte napájecí kabel ze zásuvky.
- Vysoká hlasitost, zejména pak u sluchátek může vést k poškození sluchu.

## **5 Umístění přístroje**

- Postavte přístroj na pevné, bezpečné a vodorovné místo. Dbejte na dobrou ventilaci.
- Nedávejte přístroj na měkké povrchy, jako jsou koberce, ubrusy, nebo do blízkosti záclon a závěsů. Tím může být přerušena nezbytná cirkulace vzduchu, což může vést až k požárům.
- Přístroj nesmí být zakrytý záclonami, ubrusy, nebo novinami.
- Nedávejte přístroj do blízkosti tepelných zdrojů, jako jsou topná tělesa. Vyvarujte se umístění na přímém slunci a v prašném prostředí.
- Přístroj nesmí být umístěn v místnostech s vysokou vlhkostí, např. kuchyně, nebo sauna. Může docházet ke srážení vody a může dojít k poškození zařízení.Přístroj je určen pro použití v suchém prostředí a v mírném podnebí, a neměl by být vystaven kapající nebo stříkající vodě.
- Nepoužívejte přístroj ve vodorovné poloze.
- Nepokládejte na zařízení těžké předměty..
- Když přinesete přístroj z chladného prostředí do teplého, může se v něm srážet vlhkost. V takovém případě vyčkejte cca 1 hodinu, než přístroj zapnete..
- Napájecí kabel umístěte tak, aby nikomu a ničemu nepřekážel (nebezpečí zakopnutí).
- Připojte zařízení do uzemněné elektrické zásuvky! Zásuvka by měla být co nejblíže k zařízení..
- Zástrčku řádně zapojte.
- Používejte pouze vhodný kabel. Kabel nenapínejte silou!
- Nedotýkejte se adaptéru mokrýma rukama, hrozí nebezpečí úrazu elektrickým proudem!
- V případě poruchy, nebo kouře a zápachu ze zařízení okamžitě odpojte zástrčku ze zásuvky!
- Před případnou bouří odpojte zařízení z el. sítě.
- Pokud přístroj delší dobu nepoužíváte (např. na dovolené), tak odpojte napájecí kabel z el. sítě.
- <span id="page-10-0"></span>• Vysoká hlasitost, zejména pak u sluchátek může vést k poškození sluchu.
- Nedávejte přístroj do blízkosti dalších přístrojů, které vytváří silné magnetické pole. (např. motory, reproduktory, nebo, transformátory).
- Nenechávejte přístroj v zaparkovaném autě při vysoké teplotě. Může dojít k poškození, nebo roztečení.

## **6 Pokyny k likvidaci**

#### Nebezpečí udušení!

Nedávejte obaly a jejich části dětem. Vzniká tak nebezpečí udušení foliemi a dalšími obalovými materiály.

#### Likvidace balení

Balení vašeho přístroje se skládá výlučně z recyklovatelných materiálů. Prosím postupujte při třídění tomu odpovídajícím způsobem, tzv. "duálním systémem".

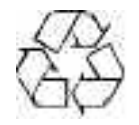

## **6.1 Likvidace přístroje**

Opotřebené přístroje nejsou bezcenným odpadem. Ekologicky nezávadnou likvidací z nich mohou být znovu získány cenné suroviny. Informujte se ve vašem městě nebo na obecní správě o možnostech ekologicky šetrné likvidace vašeho přístroje.

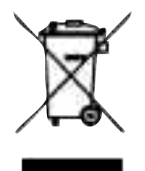

Tento přístroj je označen podle směrnice 2002/96/EG o odpadních elektrických a elektronických zařízeních (WEEE). Tento produkt nesmí být na konci své životnosti zlikvidován vhozením do běžného odpadu z domácností, nýbrž musí být odevzdán na sběrném místě pro recyklaci elektrických a elektronických zařízení. Symbol na produktu, návodu k obsluze nebo obalu na to upozorňuje. Materiály jsou podle jejich označení recyklovatelné. Opětovným použitím, látkovou recyklací nebo jinými formami recyklace opotřebených zařízení přispíváte velkou částí k ochraně našeho životního prostředí.

## **7 Základní charakteristika přístroje**

## **7.1 Obsah balení**

Ujistěte se, že máte všechno níže uvedené příslušenství:

- Internet-DAB-FM Rádio,
- Dálkové ovládání (vč. baterií)
- Návod k obsluze.

## **7.2 Vlastnosti přístroje**

- Internetové rádio s přístupem k více než 7000 rozhlasových stanic a podcastů.
- Automatické vyhledávání sítě.
- Externí vstup AUX IN.
- Umožňuje přehrávat digitální hudbu z počítače přes UPnP (Media Player) a poslouchat internetová rádia.
- Příjem digitálního rozhlasového vysílání DAB.
- FM (analogové) rádio je přijímáno na frekvenci 87,5–108 MHz a DAB (digital) na 174– 240 MHz.
- V režimu DAB, FM a Internet můžete uložit až 10 oblíbených stanic.
- Vybaven funkcí budíku se zobrazením času a data.

#### Požadavky na přehrávání internetového rádia:

Pro příjem je nutný přístup k Wi-Fi síti a SL připojení. To může znamenat dodatečné náklady na router. Router musí nakonfigurovat nastavení sítě a zkontrolovat a upravit IP přiřazení (statické nebo dynamické směrování DHCP).

Možná budete potřebovat MAC adresu internetového rádia. Tu lze nalézt v hlavním menu pod Nastavení systému, Nastavení připojení k Internetu, Nastavení displeje, MAC adresy.(Systemeinstellungen, Interneteinstellungen, Einstellungen anzeigen, MAC Adresse).

Je-li k dispozici Wi-Fi síť, která používá šifrování (WEP: Wired Equivalent Privacy, nebo WPA: Wi-Fi Protected Access), musíte zadat příslušný přístupový kód. Teprve potom můžete připojit zařízení k Internetu.

Pokud je váš bezdrátový router nastaven na nešifrovaný přístup (tzv. Access Point), budete potřebovat přístupový kód. Je-li přístup k WLAN omezen na známých zařízeních, je třeba upřesnit MAC adresu.

#### <span id="page-12-0"></span>Poznámka:

Přístroj normálně pracuje v okruhu asi 30 metrů od bezdrátového routeru. Rozsah je velmi závislý na místních podmínkách. Jak stěny, nebo betonové stropy a kovové zárubně mohou rozsah snížit. V tomto případě můžete zvětšit dosah bezdrátové sítě instalací opakovače.

> Prosím ujistěte se před uvedením do provozu, že je váš bezdrátový router zapnutý a připojení DSL je aktivní. Dodržujte příslušné pokyny výrobce.

#### Připojení k elektrické síti:

Připojte zařízení k napájecímu kabelu a připojte do elektrické sítě (100-240 V AC, 50/60 Hz).

> Před připojením do elektrické zásuvky se ujistěte, že provozní napětí zařízení odpovídá napětí místní sítě.

#### Poznámka:

V případě, že zařízení delší dobu nepoužíváte, tak odpojte zástrčku z el. zásuvky. Tahejte za zástrčku, nikoliv za kabel. V případě blížící se bouře, zařízení odpojte od el. sítě. Teplo vznikající při provozu musí být odváděno dostatečnou cirkulací vzduchu. Proto, zařízení nesmí být zakryto nebo umístěno v uzavřené skříni. Udržujte minimální vzdálenost 10 cm okolo jednotky.

## <span id="page-13-0"></span>**8 Základní operace**

#### **8.1 Zapnutí / vypnutí přístroje**

Chcete-li **DigitRadio 400 zapnout nebo vypnout,** stiskněte buď tlačítko **Standby na dálkovém ovladači,** nebo stiskněte tlačítko Volume / Standby na přístroji.

Chcete-li, aby se vaše DigitRadio 400 automaticky v daném čase zaplo nebo vyplo přečtěte si prosím kapitolu **budík**, nebo **odložené buzení** v tomto návodu.

#### **8.2 Navigace v menu**

Pro přístup k pokročilým nastavením, nebo úpravě současných nastavení, je většině případů nutné vstoupit do hlavní nabídky - Menu. Pro pohyb v menu můžete použít dálkové ovládání, nebo tlačítka umístěná přímo na zařízení.

**Na dálkovém ovladači** použijte **kruhová tlačítka se šipkami** pro pohyb v nabídce a **tlačítko OK**, pro potvrzení, nebo posunutí o další krok.

**Na zařízení** použijte knoflík SCROLL & SELECT / SNOOZE (Rolovat / Vybrat / Opakované buzení). **Otáčením** doprava, nebo doleva se pohybujete v nabídce, **stiskem** potvrdíte výběr, nebo se přesunete na další krok.

#### **8.3 Nastavení hlasitosti**

Chcete-li změnit hlasitost, můžete použít tlačítka VOL - a VOL + na dálkovém ovládání. Tlačítko VOL + slouží pro zvýšení, .VOL - pro snížení hlasitosti.

Případně použijte knoflík Volume / **D**. Otáčením ve směru hodinových ručiček hlasitost zvýšíte, otáčením na druhou stranu hlasitost snížíte.

#### **8.4 Používání sluchátek**

#### **Nebezpečí poškození sluchu!**

.

Neposlouchejte rádio při vysoké hlasitosti pomocí sluchátek. To může vést k trvalému poškození sluchu.

Před použitím sluchátek nastavte hlasitost na minimum.

Pokud je konektor pro připojení sluchátek osazen, je reproduktor v zařízení vypnutý (sluchátka nejsou součástí balení).

- > Používejte pouze sluchátka s 3,5 mm konektorem (JACK 3.5 mm).
- > Připojte sluchátka do konektoru sluchátek na zařízení.

Reprodukce zvuku nyní probíhá výhradně ves sluchátkách.

> Chcete-li poslouchat zvuk opět z reproduktorů, tak odpojte sluchátka.

#### **9** Příprava přijímače k uvedení do provozu

#### **9.1 Zlepšení příjmu antény**

Množství a kvalita přijímaných stanic je závislá na stavu přijímače a na jeho umístění. Pomocí teleskopické antény můžete dosáhnout vynikajícího příjmu. Aby bylo dosaženo dobrého příjmu, musí být anténa vytažena na její maximální možnou délku.

#### Poznámka:

Pro příjem digitálního rádia (režim DAB) musí být teleskopická anténa vytažena na její maximální možnou délku.

• V případě potřeby vyzkoušejte jiné stanoviště.

přes reproduktor rádia můžete přehrávat zvukové stopy i z jiných zařízení (např. CD/DVD, nebo jiný MP3 přehrávač).

- > Připojte zvukový výstup externího zařízení pomocí zvukového kabelu (Stereo Cinch) na vstup AUX IN na zadní straně rádia.
- > Zvolte režim (mód) AUX IN.
- > Upravte hlasitost na obou zařízeních.

## **9.2 Připojení napájecího kabelu**

Připojte přijímač pomocí napájecího adaptéru do sítě (~230 V / 50 Hz). Po prvním připojení k síti se na okamžik objeví hlášení:

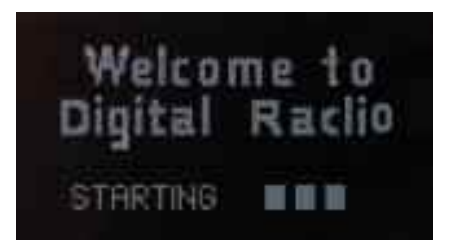

#### Poznámka:

- > V případě nepoužívání zařízení, odpojte zástrčku ze zásuvky. Tahejte za zástrčku, nikoliv za kabel.
- > Před bouří odpojte zařízení ze sítě.
- > V případě, že nebudete zařízení delší dobu používat, tak jej odpojte ze sítě.

## **9.3 Průvodce nastavením**

DigitRadio 400 obsahuje průvodce nastavením. To vám pomůže při provádění nezbytných úprav.

Tento průvodce se spustí po prvním připojení k elektrické síti. Případně jej můžete kdykoliv spustit z hlavního menu.

Pro navigaci použijte buď **kruhové tlačítko se šipkami na dálkovém ovládání,** nebo knoflík **SCROLL & SELECT** (rolovat/vybrat) přímo na zařízení.

Průvodce nastavením se spustí automaticky po prvním připojení k elektrické síti. Kdykoliv jej můžete vyvolat přes:**Hlavní Menu - Nastavení systému - Ruční obnova továrního nastavení (Hauptmenü** - **Systemeinstellungen** - **Werkseinstellung)**.

> Zapněte rádio pomocí **tlačítka** Standby.

Zobrazí se:

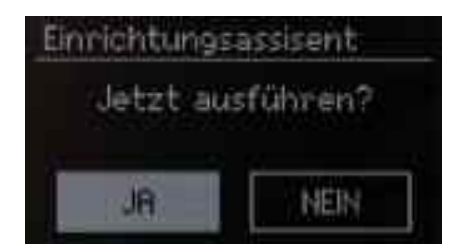

> Zvolte Ja (Ano) a potvrďte spuštění průvodce úvodního nastavení.

Pokud zvolíte **Nein (Ne)** průvodce se ukončí a potřebná nastavení bude potřeba provést manuálně.

Nastavením budete prováděni krok za krokem.

#### **Datum/Čas**

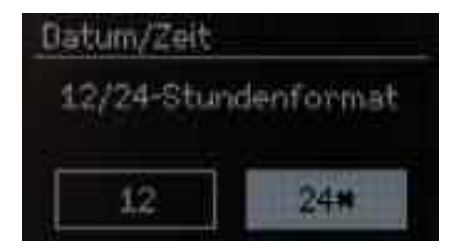

> Zde si můžete vybrat požadovaný formát pro zobrazení času.

<span id="page-16-0"></span>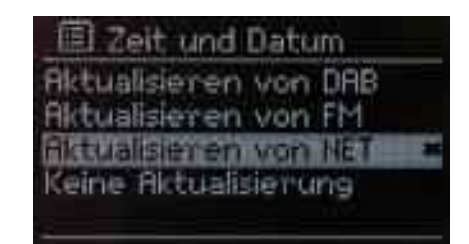

> V tomto kroku zvolte zdroj pro aktualizaci času.

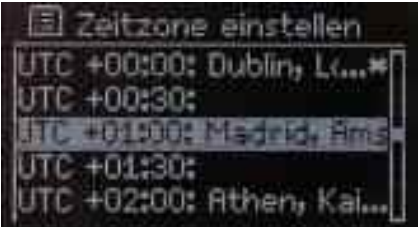

> Nyní nastavte časové pásmo, ve kterém bude jednotka užívána.

Chvíli zůstaňte na vyznačeném pásu, aby se řádek posunul a bylo možné přečíst všechny informace.

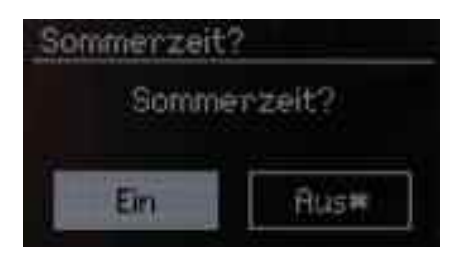

> Nyní zvolte, zda má být režim letního času aktivní, nebo neaktivní..

#### **Nastavení sítě**

Po nastavení data proveďte některá nastavení sítě.

Ujistěte se, že se zařízení nachází v dosahu žádoucí bezdrátové sítě, a že máte potřebné přihlašovací údaje. V některých případech může být nezbytné provést některé nastavení na routeru. V takovém případě použijte prosím návod k obsluze routeru a nastavení proveďte.

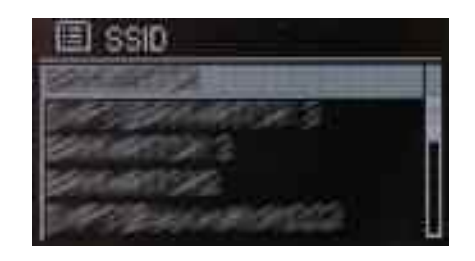

Po hledání dostupných bezdrátových sítí, se zobrazí výsledek.

> Zvolte požadovanou bezdrátovou síť a potvrďte výběr..

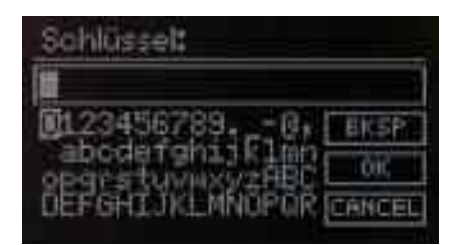

Pokud se jedná o chráněné sítě, budete vyzváni k zadání příslušného přístupového hesla.

- > Vyberte požadovaný znak.
- > Výběr potvrďte stiskem **tlačítka OK**, nebo **knoflíku SCROLL & SELECT (Rolovat/Vybrat)**.

Takto postupujte až do úplného zadání přístupového hesla do vyznačeného pole.

> Najeďte na políčko **OK** a stiskněte **tlačítko OK** na dálkovém ovladači, nebo **knoflík SCROLL & SELECT (Rolovat/Vybrat)**.

Spojení bylo vytvořeno.

Pole **BKSP**, označte v případě, že chcete poslední znak odstranit a zadat znovu.

Pole **Cancel** označte v případě, že chcete tento krok ukončit.

## <span id="page-18-0"></span>**Dokončení průvodce**

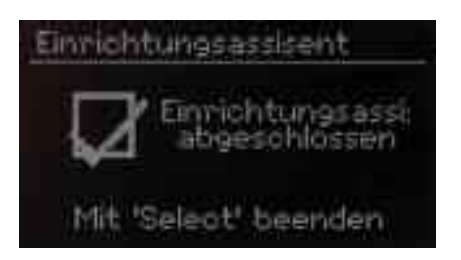

> Stiskněte **tlačítko OK** na dálkovém ovladači, nebo **knoflík SCROLL & SELECT (Rolovat/Vybrat)** a ukončete průvodce.

Uvidíte hlavní menu.

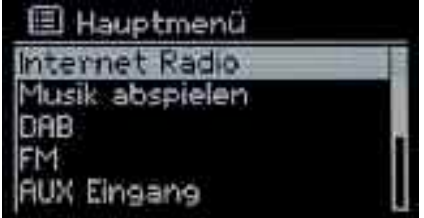

## <span id="page-19-0"></span>**10 Přehrávání**

Přístroj má různé možnosti příjmu signálů pro přehrávání. Ty jsou popsány níže.

Chcete-li přepnout mezi režimy, stiskněte tlačítko MODE, které je umístěno jak na dálkovém ovládání, tak přímo na přístroji.

#### **10.1 Internetové rádio**

> Chcete-li poslouchat internetová rádia **stiskněte tlačítko MODE** dokud se neobjeví požadovaný zdroj:

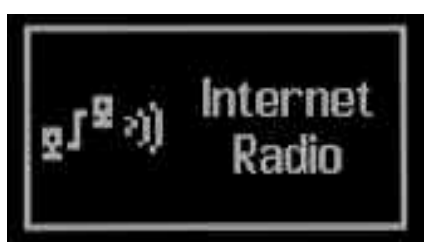

Nyní se zobrazí Menu. Zde si můžete vybrat různé internetové rozhlasové stanice.

## **10.1.1 Výběr stanice**

Chcete-li vybrat stanici, postupujte podle následujících kroků:

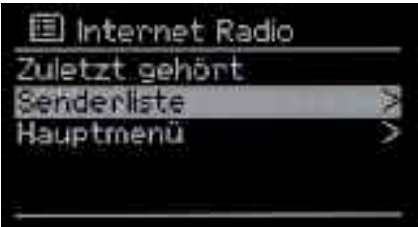

- > Z nabídky zvolte seznam stanic **Senderliste**.
- > **Menu** lze kdykoliv vyvolat stiskem **tlačítka MENU**.

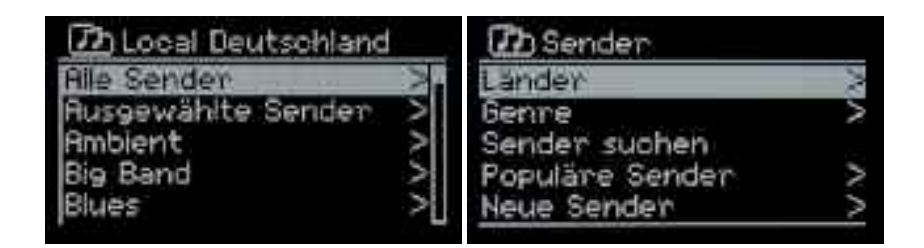

Nyní si můžete vybrat z několika před-tříděných stanic, např. **podle žánru** nebo **země.**

<span id="page-20-0"></span>> Vytvořte svůj výběr a potvrďte jej.

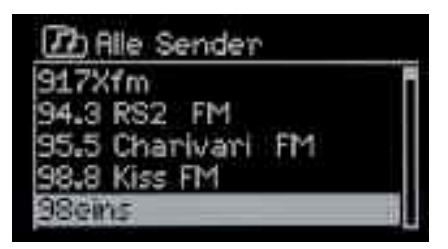

> Nyní zvolte stanici z vybrané skupiny.

Stanice se začne přehrávat.

#### **10.1.2 Návrat na poslední přehrávanou stanici**

Zvolte položku **Poslední přehrávaná** (**Zuletzt gehört)**.

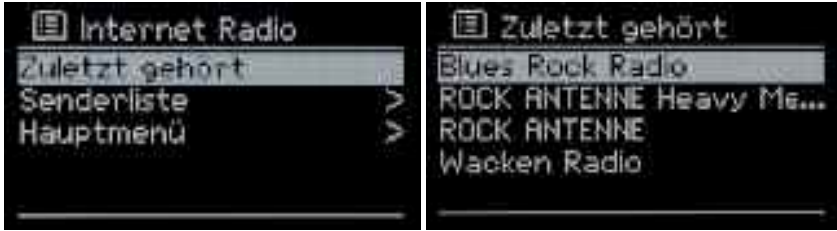

> Zvolte a potvrďte stanici podle postupu popsaného v kapitole základní operace.

#### **10.1.3 Oblíbené stanice**

V paměti je k dispozici 10 míst, na která si můžete ukládat oblíbené internetové stanice, které pak můžete snadno a rychle vyvolat pomocí číselných tlačítek na dálkovém ovladači.

Pro uložení oblíbené stanice postupujte následovně:

- > Nejprve nastavte požadovanou stanici..
- > Na dálkovém ovladači stiskněte některé **tlačítko, např. 4** a držte jej dokud se neobjeví následující zpráva:

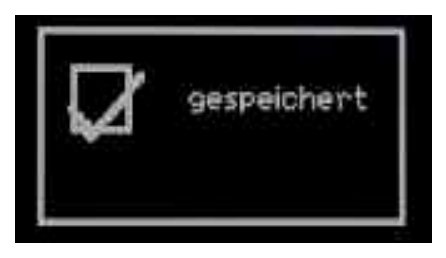

<span id="page-21-0"></span>Nyní jste uložili aktuální stanici do paměti 4.

Na displeji bude nyní také zobrazeno, že stanice se nachází na pozici 4 ( $\overline{P+}$ ).

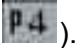

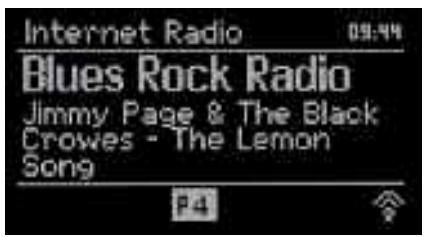

Pokud budete chtít tuto stanici přehrát, **stiskněte tlačítko 4** na dálkovém ovladači.

#### **10.1.4 Během přehrávání**

Během přehrávání můžete zobrazit různé informace.

> Stačí stisknout **tlačítko INFO** na dálkovém ovladači nebo na přístroji.

K dispozici jsou následující informace:

- Interpret a Titul
- Popis
- Žánr
- Hodnocení
- Technické údaje vysilatele
- Vyrovnávací paměť
- Dnešní datum

#### **10.2 Přehrávání muziky**

Tento režim nabízí možnost přehrání audio souborů z různých zdrojů v PC síti přes UPnP.

> Chcete-li zvolit režim přehrávání hudby, stiskněte **tlačítko MODE**, dokud se nezobrazí následující:

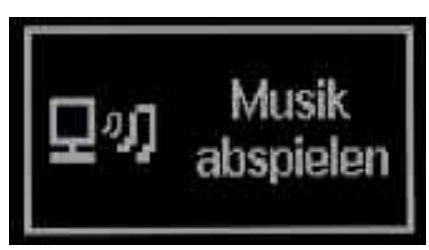

Nyní se zobrazí menu. Můžete si vybrat z různých síťových zdrojů, které jsou k dispozici.

## <span id="page-22-0"></span>**10.2.1 Vyberte zdroj a song**

Chcete-li vybrat zdroj UPnP a píseň postupujte takto:

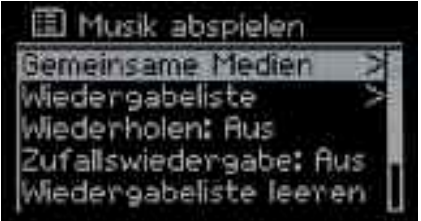

- > V nabídce vyberte položku Shared Media **Gemeinsame Medien**.
- > Toto menu lze vyvolat kdykoliv stisknutím tlačítka MENU.

Nyní uvidíte seznam dostupných UPnP zdrojů.

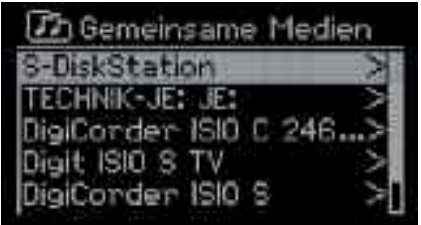

- > Nyní z přehledu vyberte požadovaný zdroj.
- > Zvolte požadované zvukové soubory.

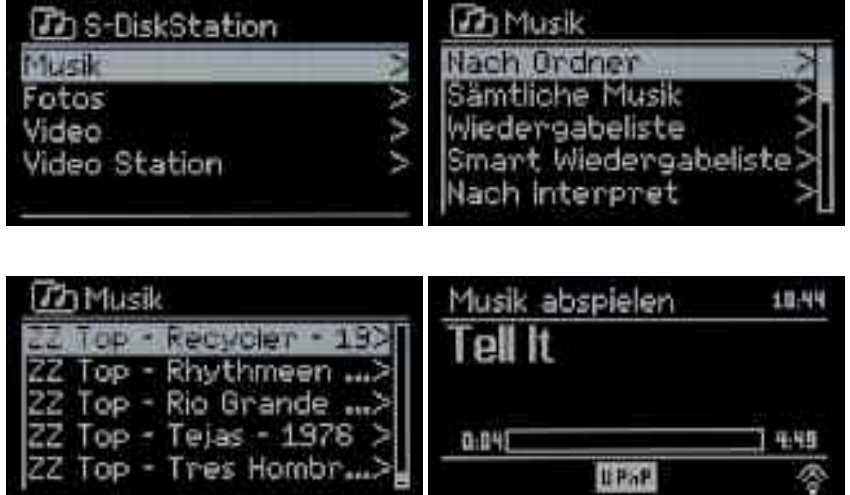

Vezměte prosím na vědomí, že adresářové struktury se mohou zařízení od zařízení lišit. V případě potřeby nastudujte návod k obsluze vašeho UPnP zařízení.

## <span id="page-23-0"></span>**10.2.2 Během přehrávání**

Během přehrávání si můžete zobrazit různé informace. > Stačí stisknout tlačítko INFO na dálkovém ovladači nebo na přístroji.

K dispozici jsou následující informace:

- Interpret
- Album
- Technické údaje vysilatele
- Vyrovnávací paměť
- Dnešní datum

## **10.3 DAB Rádio**

#### **10.3.1 Co je to DAB**

DAB je nový digitální formát, v němž můžete poslouchat krystalicky čistý zvuk v CD kvalitě. Digitální vysílání DAB využívá vysokorychlostní datový tok ve vysílacím kanále. Na rozdíl od běžných analogových vysílačů vysílá DAB více rozhlasových stanic na jedné a té samé frekvenci. Toto vysílání je známo pod názvem Ensemble nebo Multiplex. Multiplex se skládá z radiové stanice a více servisních komponent nebo datových služeb, které jsou individuálně vysílány rozhlasovými stanicemi. Informace získáte například na www.digitalradiodab.cz.

#### Komprese dat

Digitální rádio při ní využívá schopnosti lidského sluchu. Lidské ucho nevnímá tóny, které jsou pod určitým minimálním objemem hlasitosti. Zvuky, které se nachází pod tzv. prahem slyšitelnosti, mohou být tedy odfiltrovány. To je možné, protože v digitálním toku dat je ke každé informační jednotce uložena také příslušná relativní hlasitost k jiným jednotkám. Ve zvukovém signálu jsou při určité hraniční hodnotě překryty tiché části částmi hlasitějšími. Všechny zvukové informace v hudební skladbě, které spadnou pod tzv. maskovací frekvenci, mohou být z přenášeného signálu odfiltrovány. Toto vede k redukci přenášeného toku dat bez znatelného rozdílu v 8 kvalitě zvuku pro posluchače (metoda MUSICAM).

#### Audio Stream

Pod pojmem audio stream se u digitálního rádia rozumí kontinuální tok dat, který obsahuje MPEG 1 Audio Layer 2 Frames a reprezentují akustické informace. Tak mohou být převedeny běžné rozhlasové programy a mohou být přijímány přijímačem. Digitální rádio používá systém kódování MUSICAM, využívající MPEG formáty kompatibilní s PAD (popis vysílaného programu a poskytování informací o názvu skladby, jménu interpreta nebo hudebním žánru). Toto bývá také označováno jako PAD dálkové zasílání dat. Digitální rádio Vám nepřináší pouze zvuk ve výborné kvalitě, ale i dodatečné informace.

Ty se mohou vztahovat na běžný program stanice (např. název, interpret), nebo mohou být nezávislé na programu (např. zprávy, počasí, doprava, tipy). Věnujte pozornost také zlepšení příjmu antény v předchozí kapitole.

> Chcete-li vybrat **režim DAB,** stiskněte **tlačítko MODE**, dokud se nezobrazí následující:

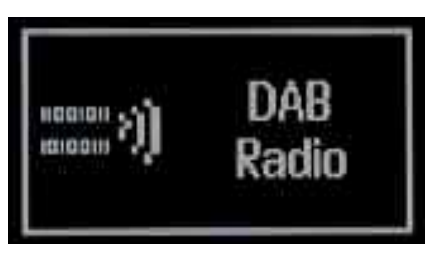

Nyní se zobrazí nabídka. Zde si můžete vybrat různé rozhlasové stanice.

> Tato nabídka lze vyvolat kdykoliv stisknutím tlačítka MENU.

## **10.3.2 Vyhledávání stanic (automaticky)**

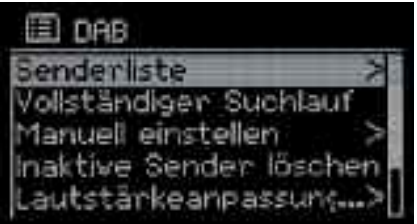

- > Chcete-li provést **vyhledávání**, otevřete nabídku stisknutím **tlačítka MENU,** pokud již není otevřeno.
- > Vyberte volbu **úplné vyhledávání/Vollständiger Suchlauf/Full Scan** a volbu potvrďte.

Poté začne vyhledávání všech transpondérů.

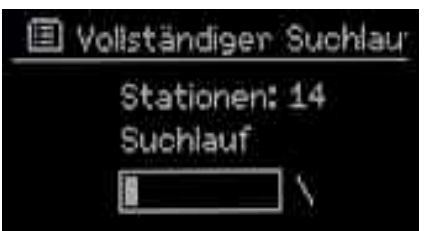

Následně se zobrazí **Seznam stanic / Senderliste**.

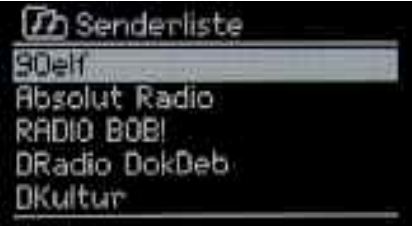

## **10.3.3 Vyhledávání stanic (manuální)**

- > Chcete-li provést **manuální vyhledávání**, otevřete nabídku stisknutím **tlačítka MENU,** pokud již není otevřeno..
- > Vyberte volbu **Manuální nastavení** / **Manuell einstellen**.

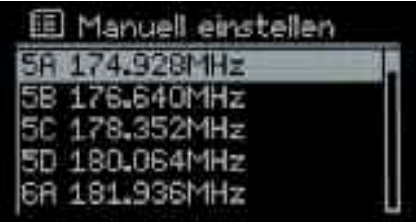

- > V tomto kroku, vyberte kanál, který chcete prohledávat..
- > Stiskněte **tlačítko** OK, nebo přejděte pomocí knoflíku **Rolovat - Výběr /** SCROLL & SELECT na požadovanou hodnotu a spusťte vyhledávání konkrétní frekvence.

## **10.3.4 Přehrání stanice**

- > Chcete-li **spustit** některou stanici stiskněte **tlačítko Menu**, pokud není již otevřeno..
- > Nyní vyberte z nabídky položku **Seznam kanálů / Senderliste**.

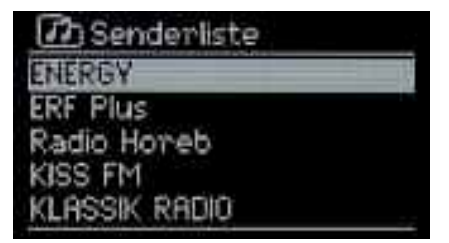

> Pomocí knoflíku **Rolovat - Výběr** /SCROLL & SELECT vyberte požadovanou stanici a výběr potvrďte **stiskem tlačítka OK**. .

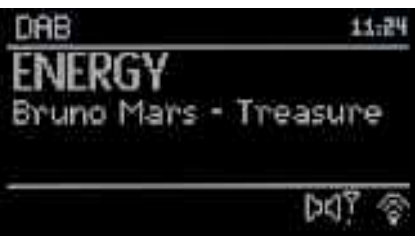

Zvolená stanice se začne přehrávat.

## <span id="page-26-0"></span>**10.3.5 Uložení oblíbených stanic**

V paměti je k dispozici 10 míst, na která si můžete ukládat oblíbené internetové stanice, které pak můžete snadno a rychle vyvolat pomocí číselných tlačítek na dálkovém ovladači.

Pro uložení oblíbené stanice postupujte následovně:

- > Nejprve nastavte požadovanou stanici..
- > Na dálkovém ovladači stiskněte některé **tlačítko, např. 4** a držte jej dokud se neobjeví následující zpráva:

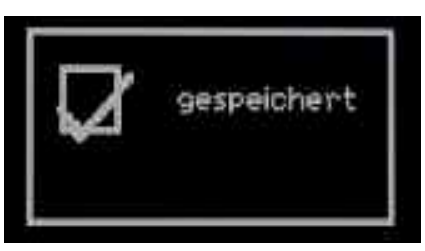

Nyní jste uložili aktuální stanici do paměti 4.

Na displeji bude nyní také zobrazeno, že stanice se nachází na pozici 4 ( $\overline{P+}$ ).

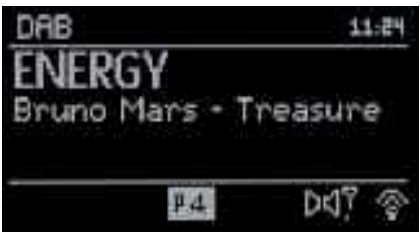

Pokud budete chtít tuto stanici přehrát, **stiskněte tlačítko 4** na dálkovém ovladači.

## **10.3.6 Odstranění neaktivních stanic**

Pomocí této volby můžete odstranit neaktivní stanice ze seznamu stanic.

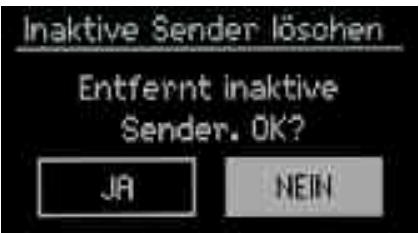

- > Chcete-li to provést, vyberte v nabídce položku **Odstranit neaktivní stanice / Inaktive Sender löschen**.
- > Zvolte **Ano / Ja** pokud chcete volbu provést, nebo **Ne / Nein** pokud změnu provést nechcete.

## <span id="page-27-0"></span>**10.3.7 Změna pořadí stanic - třídění**

V závislosti na počtu dostupných stanic, může být užitečné upravit pořadí v seznamu kanálů.

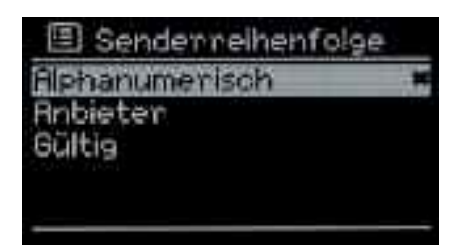

- > Chcete-li to provést, vyberte v Menu nabídku **Pořadí stanic / Senderreihenfolge**.
- > Zvolte požadovaný způsob řazení (alfanumerické, poskytovatel, validita) a potvrďte volbu.

#### **10.3.8 Nastavení hlasitosti**

Mezi jednotlivými stanicemi mohou být malé nebo velké rozdíly v dynamice a objemu.

Chcete-li omezit toto kolísání máte možnost nastavit paušální komprese zvukového signálu.

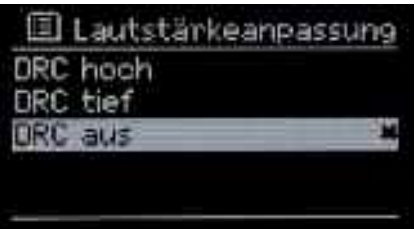

- > Chcete-li to provést, vyberte v Menu nabídku **Nastavení hlasitosti Lautstärkeanpassung**.
- > Nyní vyberte požadované nastavení (vysoké, nízké, vypnuto) a volbu potvrďte.

#### **10.4 FM Rádio**

> Chcete-li zvolit **režim FM**, **stiskněte tlačítko MODE**, dokud se nezobrazí následující:

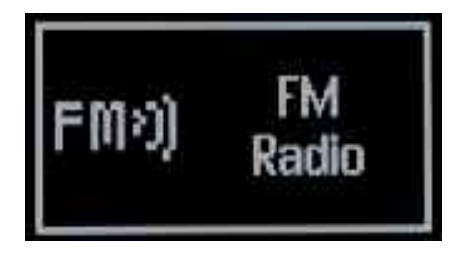

<span id="page-28-0"></span>> Pomocí **tlačítka** MENU můžete v menu provést určité úpravy.

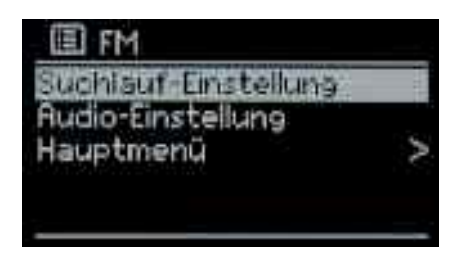

#### **10.4.1 Nastavení vyhledávání**

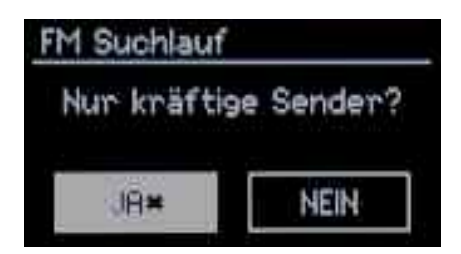

- > Chcete-li provést toto nastavení, vyberte v Menu nabídku **Nastavení vyhledávání / Suchlauf-Einstellung**.
- > Pokud chcete vyhledat pouze stanice se silným signálem zvolte **Ano / Ja**, pokud chcete vyhledat všechny dostupné stanice zvolte **Ne / Nein**.

#### **10.4.2 Nastavení audio**

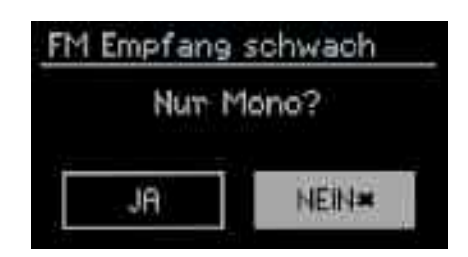

- > Chcete-li provést toto nastavení, vyberte v Menu nabídku **Nastavení Audio Audio-Einstellung**.
- > Nyní zvolte, zda má být přehráváno pouze Mono **Ano / Ja**, nebo má být zahrnuto i případné stero, je-li vysíláno.

## <span id="page-29-0"></span>**10.4.3 Vyhledání a přehrán stanice**

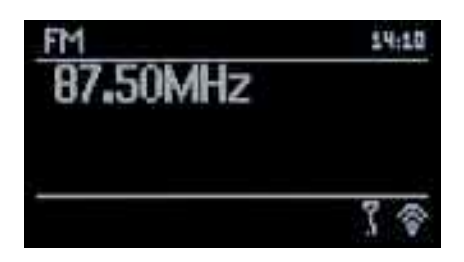

#### **Nastavte požadovanou frekvenci ručně**

> Chcete-li změnit přijímací frekvenci, použijte **tlačítka se šipkami** na dálkovém ovladači nebo knoflík **SCROLL & SELECT** přímo na zařízení..

Tímto způsobem můžete cíleně nastavit frekvenci na požadované stanice.

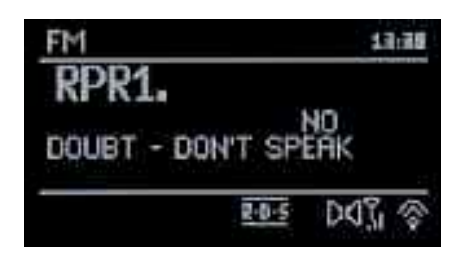

Tímto způsobem můžete cíleně nastavit frekvenci požadované stanice.

#### **Automatické vyhledávání stanic**

Stanice můžete vyhledat i automaticky. Při hledání bude postupováno podle nastavení vyhledávání a nastavení audio.

> Stiskněte **tlačítko Skenovat** / Scan na dálkovém ovladači.

Zahájí se vyhledávání. Je-li nalezena stanice, která odpovídá zadaným parametrům, vyhledávání se přeruší a stanice se začne přehrávat.

> Chcete-li vyhledat další stanici stiskněte opět **tlačítko Skenovat** / Scan na dálkovém ovladači.

## <span id="page-30-0"></span>**10.4.4 Uložení oblíbených**

V paměti je k dispozici 10 míst, na která si můžete ukládat oblíbené internetové stanice, které pak můžete snadno a rychle vyvolat pomocí číselných tlačítek na dálkovém ovladači.

Pro uložení oblíbené stanice postupujte následovně:

- > Nejprve nastavte požadovanou stanici..
- > Na dálkovém ovladači stiskněte některé **tlačítko, např. 4** a držte jej dokud se neobjeví následující zpráva:

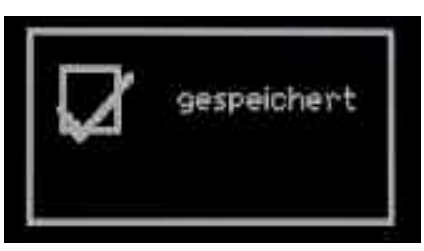

Nyní jste uložili aktuální stanici do paměti 4.

Na displeji bude nyní také zobrazeno, že stanice se nachází na pozici 4 ( $\overline{P+}$ ).

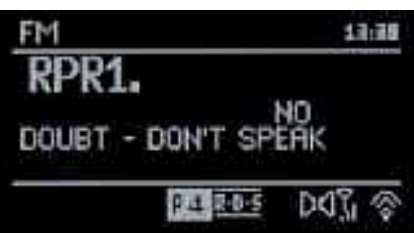

Pokud budete chtít tuto stanici přehrát, **stiskněte tlačítko 4** na dálkovém ovladači.

## **10.5 Vstup AUX**

Přes reproduktor rádia můžete přehrát zvuk z externího zařízení (např. MP3 přehrávač, CD přehrávač).

- > Připojte zvukový výstup externího zařízení do vstupu **AUX IN** na zadní straně pomocí audio kabelu (3,5 mm jack).
- > Chcete-li zvolit jako zdroj přehrávání toto externí zařízení (AUX IN), stiskněte tlačítko **Režim / Mode** dokud se neukáže:

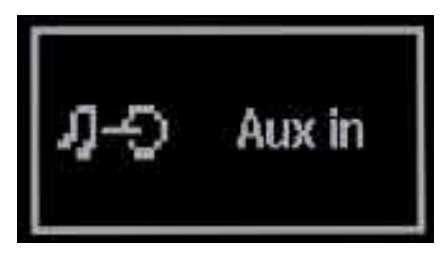

<span id="page-31-0"></span>> Pro optimální nastavení hlasitosti upravte hlasitost na rádiu, a na připojeném zařízení.

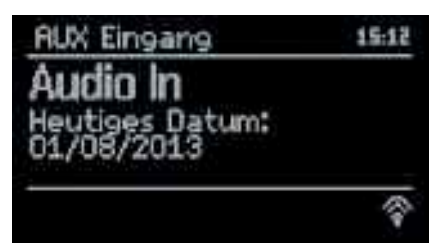

#### **10.6 Bluetooth**

**DigitRadio 400** je vybaveno rozhraním Bluetooth, které umožňuje bezdrátové přehrávání hudby.

Vezměte prosím na vědomí, že bezdrátová technologie Bluetooth se vyznačuje krátkým dosahem. To znamená, že zařízení sice nevyžadují přímou viditelnost, ale přesto je nutné nepřekračovat určitou maximální vzdálenost, která se může lišit podle zástavby.

V případě **DigitRadio 400**, rozsah je až 10 metrů.

> Chcete-li aktivovat Bluetooth, stiskněte tlačítko **Režim / Mode** dokud se neukáže:

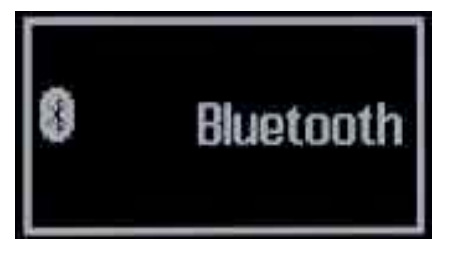

Nyní režim Bluetooth je zapnutý, a na displeji se ukáže:

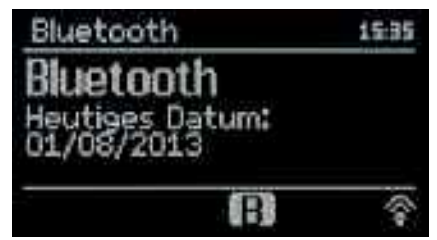

## <span id="page-32-0"></span>**10.6.1 Vytvořit připojení**

Po povolení režimu Bluetooth, musí být vytvořeno spojení s přehrávačem médií.

Pokud bliká **B** znamená to, že přístroj je připraven přijmout připojení..

> Použijte svůj přehrávač médií nebo chytrý telefon a navažte spojení..

Vzhledem k tomu, že se postup v závislosti na zařízení liší, nastudujte uživatelskou příručku vašeho zařízení.

- > Aktivujte vyhledávání zařízení Bluetooth.
- > Vyberte nalezenou položku **TechniSat DigitRadio 400**.
- > V případě vyzvání zadejte PIN kód: "0000".

Pokud je připojení úspěšné, tak znak  $\mathbf{B}$  svítí natrvalo.

DigitRadio 400 si také pamatuje poslední připojení. Proto není nutné, aby se tento postup opakovat. Zařízení stačí zapnout a spojení se automaticky obnoví.

## **10.6.2 Odpojit připojení**

Chcete-li odpojit stávající připojení Bluetooth, můžete to učinit na vašem přehrávači médií, nebo chytrém telefonu.

Odpojení lze provést také na **DigitRadio 400**.

> V **menu** stiskněte **režim Bluetooth**.

Zobrazí se následující

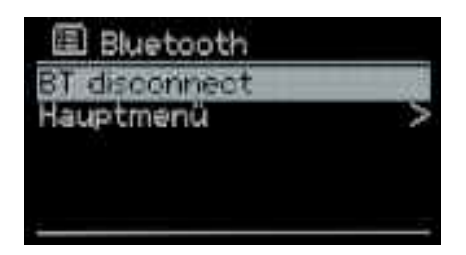

> Nyní vyberte volbu BT odpojit / **BT disconnect** a potvrďte **Ano / Ja**, nebo **Ne** / **Nein**.

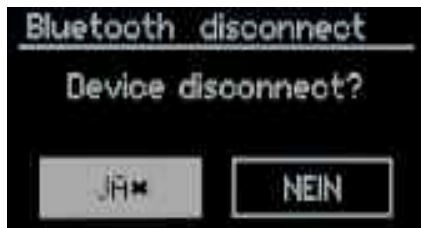

<span id="page-33-0"></span>Spojení je nyní přerušeno.

#### **10.7 Nastavení systému**

V Menu po položkou **Nastavení systému / Systemeinstellungen** můžete provést úpravy nastavení.

Můžete provádět i změny úvodního nastavení.

- > Pro přístup do tohoto menu, stiskněte **tlačítko MENU** na dálkovém ovladači nebo na přístroji.
- > Nyní vyberte položku **hlavní menu /** Hauptmenü.
- > Stiskněte tlačítko OK, pro potvrzení, nebo otáčejte knoflíkem SCROLL & SELECT.
- > Vyberte položkou **Nastavení systému /** Systemeinstellungen**.**

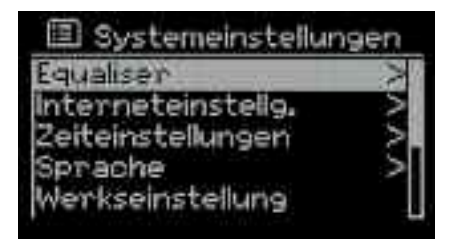

#### **10.7.1 Ekvalizér**

Zde můžete provést nastavení zvuku, nebo vybrat z již přednastavených profilů.

> Pro aktivaci zvolte požadované nastavení.

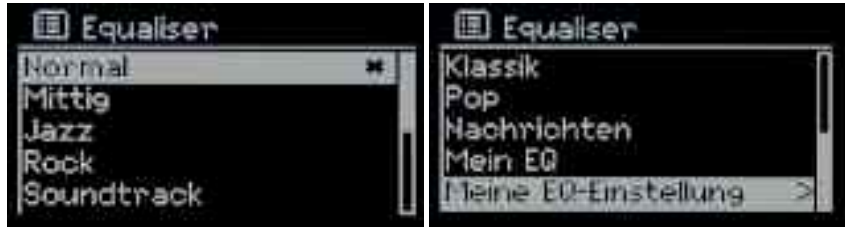

<span id="page-34-0"></span>Pod položkou **Moje nastavení EQ / Meine EQ-Einstellungen** lze konkrétně definovat vlastní nastavení.

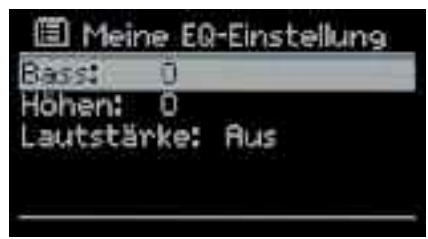

> Zvolte nastavení, které chcete změnit.

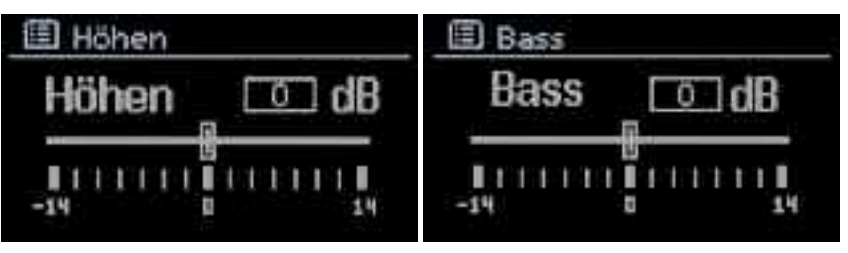

- > Nyní můžete změnit hodnoty podle potřeby..
- > Stiskněte **tlačítko OK** pro uložení nastavení a opuštění menu.
- > Stiskněte **tlačítko zpět / back** pro návrat o krok zpět.

## **10.7.2 Nastavení internetu**

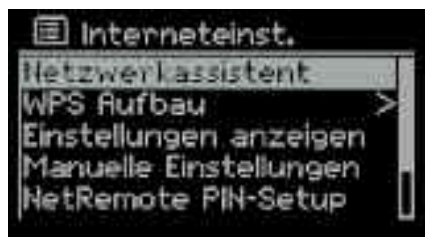

IV této nabídce můžete provést nastavení sítě, a najít informace týkající se aktuálního spojení.¨

## **10.7.2.1 Průvodce instalací sítě**

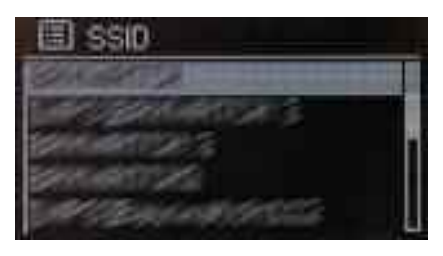

Tato položka v menu spustí **průvodce instalací sítě** / **Netzwerkassisten**. Slouží k nastavení bezdrátového připojení, podobně jako průvodce nastavením.

## **10.7.2.2 Nastavení WPS**

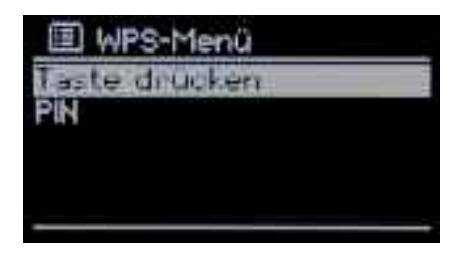

DigitRadio 400 podporuje nastavení bezdrátového připojení pomocí WPS..

> Zvolte tuto nabídku a postupujte podle pokynů na displeji:

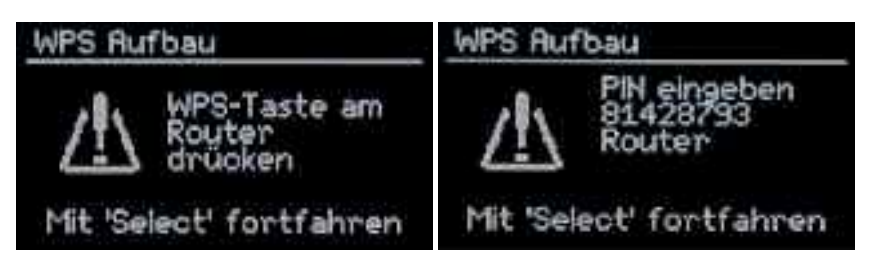

## **10.7.2.3 Nastavení zobrazení**

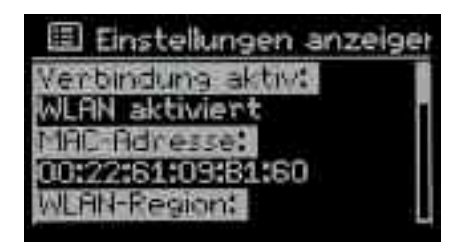

V tomto menu můžete vidět některé informace o vašem přístroji a stávajícím bezdrátovém připojení.

To může být užitečné v případě, že jsou problémy s připojením Wi-Fi a musíte se obrátit na zákaznickou linku vašeho operátora.

## **10.7.2.4 Manuální nastavení**

Pokud je nutné provést nastavení sítě ručně, např. proto, že SSID sítě WLAN není veřejný, tak použijte tuto položku menu.

Můžete provést všechna nastavení krok za krokem.

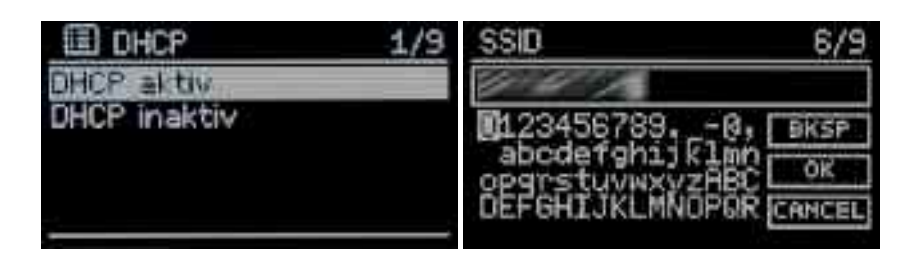

## **10.7.2.5 Nastavení NetRemote PINu**

Připojení přes NetRemote PIN může být vyžadované, pokud používáte aplikaci **MyDigitRadio.**

> Pomocí **tlačítek se šipkami,** nebo knoflíkem SCROLL & SELECT a stiskem **tlačítka OK**, nebo knoflíku SCROLL & SELECT zadejte/definujte **PIN.**

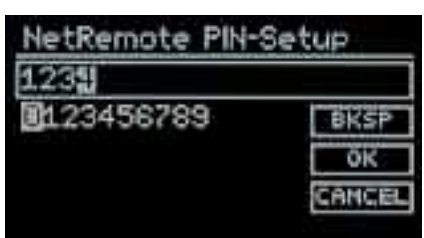

Výchozí nastavení je **"1234".**

Tento PIN musí být zadán i do aplikace MyDigitRadio.

## **10.7.2.6 Profil sítě**

Nastavení sítě jsou uloženy v různých profilech.

Pokud již profil nepotřebujete, může být zrušen v této nabídce.

> Vyberte požadovaný profil ze seznamu a odstraňte jej stisknutím **tlačítka OK,** nebo knoflíku **Scroll & SELECT**.

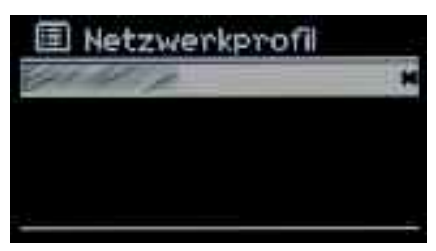

## **10.7.2.7 Podržení Wi-Fi připojení v pohotovostním režimu**

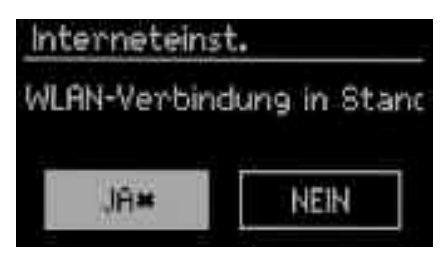

Zde je možné určit, zda bude bezdrátové připojení aktivní, pokud se rádio přepne do pohotovostního režimu

To umožní připojení k internetu např., pokud jste zvolili pro alarm jako zdroj internetové rádio.

Také bude aktivní aplikace MyDigitRadio.

## **10.7.3 Nastavení času**

V tomto nastavení můžete provést různá nastavení týkající se data a času. Zde můžete také změnit nastavení vytvořená během úvodní instalace.

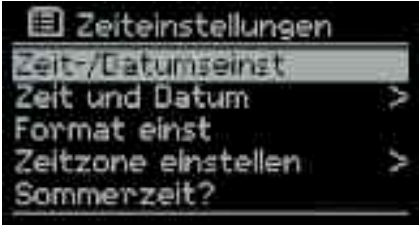

#### **10.7.3.1 Nastavení času-/data**

Můžete změnit aktuální čas a datum.

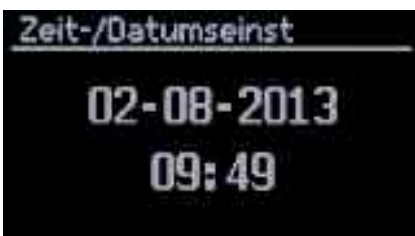

- > Pomocí **tlačítek se šipkami (levá/pravá),** nebo knoflíkem SCROLL & SELECT přepínejte mezi. **dnem, měsícem, rokem a minutami.** Každý proměnný bod začne blikat.
- > Pomocí **tlačítek se šipkami (nahoru/dolů),** nebo knoflíkem SCROLL & SELECT nastavte požadovanou hodnotu.

#### **10.7.3.2 Čas a datum**

Prosím, vyberte zdroj, ze kterého má být datum a čas, aktualizován automaticky.

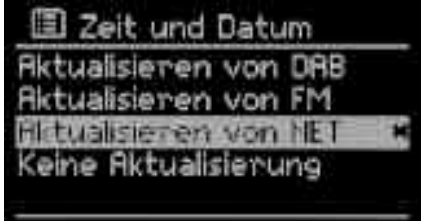

#### **10.7.3.3 Nastavení formátu**

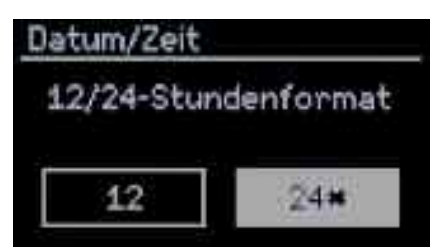

Zde si můžete vybrat formát zobrazení pro nastavený čas.

> Můžete si vybrat mezi **12 nebo 24** hodinovým formátem.

#### **10.7.3.4 Časové pásmo**

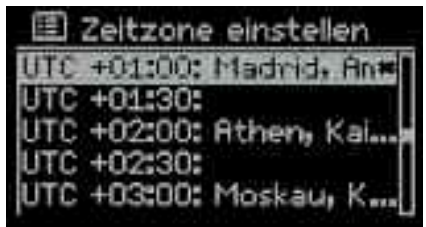

Zde nastavte časové pásmo, ve kterém je zařízení provozováno. Ujistěte se, že se datum a čas zobrazí správně.

#### **10.7.3.5 Letní čas**

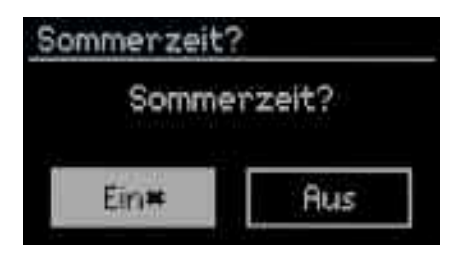

Zadejte, zda je v současné době platný letní čas, nebo ne.

#### **10.7.4 Jazyk**

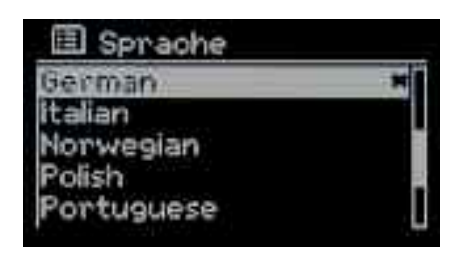

Zde můžete nastavit jazyk OSD menu.

## **10.7.5 Tovární nastavení**

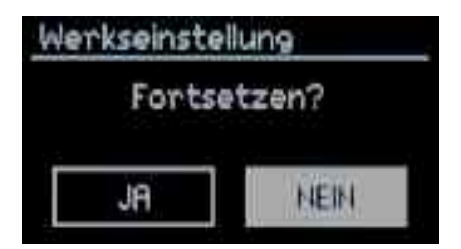

Obnova továrního nastavení vymaže všechny změny a nastavení, které jste učinili a vrátí nastavení na tovární hodnoty!

Po spuštění se opět objeví průvodce nastavením.

#### **10.7.6 Aktualizace software**

DigitRadio 400 lze aktualizovat pomocí funkce aktualizace softwaru. To vyžaduje, aby bylo rádio připojeno k internetu!

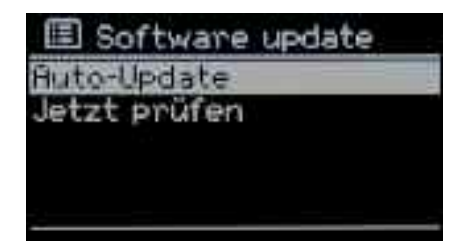

V této nabídce můžete buď manuálně hledat nový software, nebo provést nastavení týkající, se automatického procesu aktualizace.

#### **Okamžitá aktualizace - Jetzt prüfen**

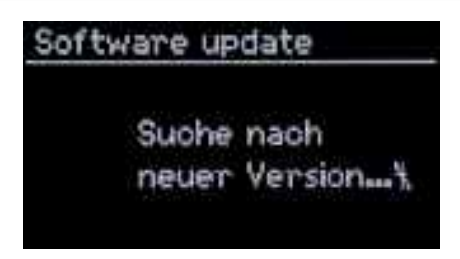

Zvolíte-li tuto nabídku software se začne aktualizovat okamžitě.

#### **Automatická aktualizace**

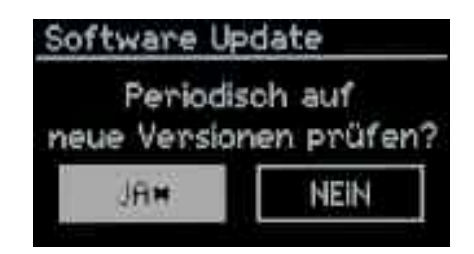

Pokud chcete, aby přístroj automaticky vyhledal a instaloval případné aktualizace zvolte **Ano / Ja**, v opačném případě zvolte **Ne / Nein**.

## Během procesu aktualizace nesmí být přerušeno napájení. To může vést k trvalému poškození zařízení!

#### **10.7.7 Informace**

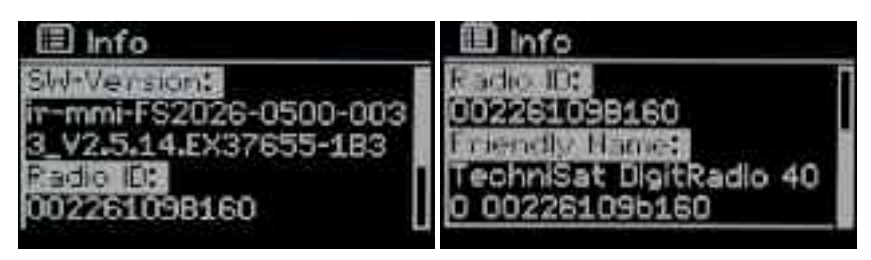

Tato položka menu umožňuje získat určité informace. o DigitRadio 400. Tyto informace mějte nachystané pro případ komunikace s podporou.

#### **10.7.8 Jas displeje**

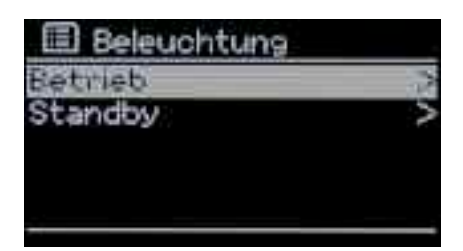

Zde můžete nastavit jas displeje pro různé podmínky provozu (v provozu /ve standby). K dispozici je **Vysoký / Hoch** a **Nízký / Niedri**g.

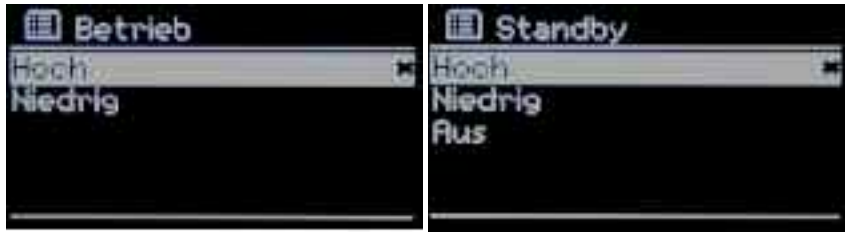

## **10.8 Další funkce**

#### **10.8.1 Automatické vypnutí**

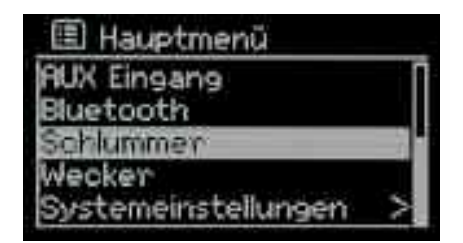

Pomocí funkce automatického vypnutí, lze nastavit přehrávání na určitou dobu. Po uplynutí nastaveného času, se DigitRadio 400 automaticky vypne.

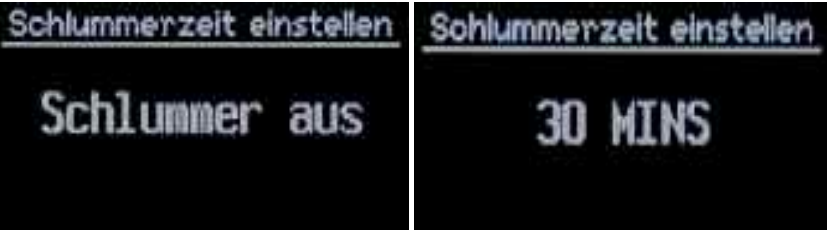

> Pomocí **tlačítek se šipkami (nahoru/dolů),** nebo knoflíkem SCROLL & SELECT nastavte čas, po kterém se má rádio vypnout.

K dispozici jsou nastavení, **15, 30, 45 a 60 minut.**

#### **10.8.2 Budík**

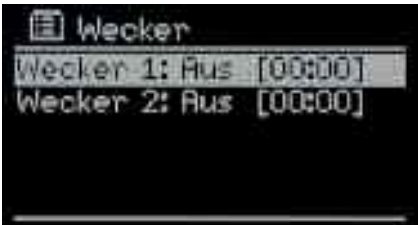

DigitRadio 400 může být použito jako budík. K dispozici jsou 2 programovatelné alarmy, které jsou individuálně nastavitelné.

Ukázka nastavení **budíku 1**.

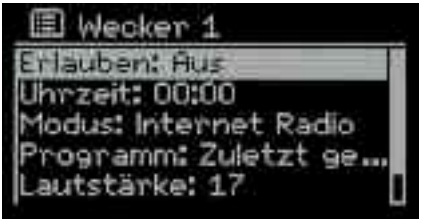

#### **Aktivace**

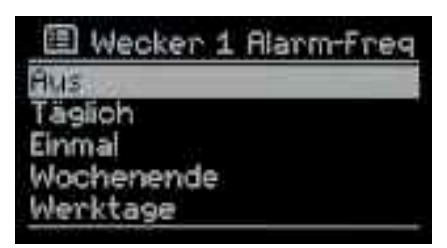

V menu, pod položkou **Povolit / Erlauben** naleznete řadu možností, které umožňují určit, které dny má být budík aktivní. Není tedy nutné, změny provádět každý den.

Na výběr jsou tyto možnosti:

- **Täglich**: Denní: Každý den v nastaveném čase
- **Einmal** Pouze jednou<br>• **Wochenende** Pouze víkend
- Pouze víkend v sobotu a neděli
- **Werktage** Pouze pracovní dny od pondělí do pátku

**Čas**

.

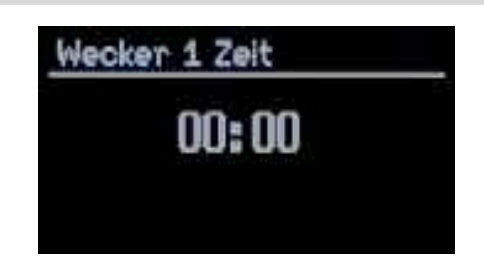

Nastavte požadovaný čas buzení..

- > Pomocí **tlačítek se šipkami (levá/pravá),** nebo knoflíkem SCROLL & SELECT přepínejte mezi. **hodinami a minutami.** Každý proměnný bod začne blikat.
- > Pomocí **tlačítek se šipkami (nahoru/dolů),** nebo knoflíkem SCROLL & SELECT nastavte požadovanou hodnotu.

#### **Režim - zdroj buzení**

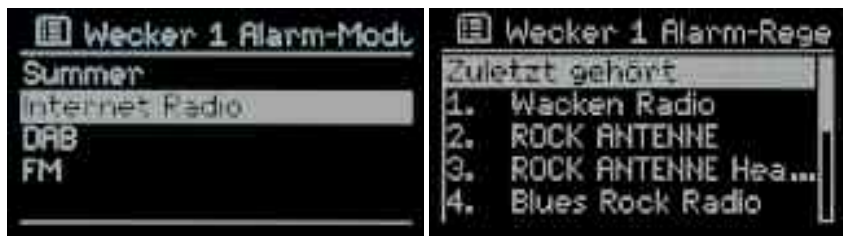

Zde si můžete vybrat, zdroj buzení.

Můžete zvolit bzučák, nebo rozhlasové zdroje, případně vybrat konkrétní stanici.

#### **Hlasitost budíku**

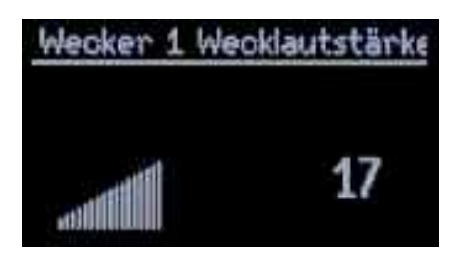

Zde můžete zadat stálou úroveň hlasitosti budíku.

> Pomocí **tlačítek se šipkami (nahoru/dolů),** nebo knoflíkem SCROLL & SELECT nastavte požadovanou hlasitost.

Hlasitost se při buzení neustále zvyšuje, dokud se nedosáhne hranice nastavení hlasitosti.

#### **Uložení**

> Pomocí **tlačítek se šipkami (nahoru/dolů),** nebo knoflíkem SCROLL & SELECT vyberte v menu položku **Uložit / Speichern** a potvrďte volbu.

Tímto způsobe se uloží zvolená nastavení.

Na displeji se zobrazí:

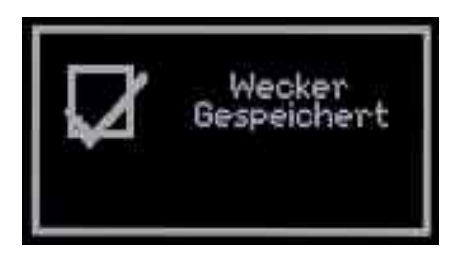

#### **Zobrazení na displeji**

Je-li, například, Alarm 1 naprogramován na displeji se zobrazí: To značí, že budík je aktivní.

#### **Opakované buzení - Snooze**

Chcete-li pozastavit buzení stiskněte tlačítko SNOOZE.

- > To naleznete na dálkovém ovladači.
- > Případně můžete stisknout knoflík **SCROLL & SELECT Drehknopf**.

Ve výchozím nastavení je nastavena hodnota 5 minut.

> Stiskněte tlačítko **SNOOZE** několikrát, pokud chcete celý proces opakovat.

## **11 Jak zařízení čistit**

#### Nebezpečí úrazu elektrickým proudem!

Aby se zabránilo riziku úrazu elektrickým proudem, nečistěte zařízení mokrým hadříkem, nebo pod tekoucí vodou. Před čištěním odpojte zástrčku z el. sítě.

#### POZOR - NEBEZPEČÍ!

Nepoužívejte jakýkoli typ čistícího prostředku s brusným účinkem, nebo rozpouštědla, jako například alkohol nebo benzín.

> Přístroj čistěte měkkým, vlhkým hadříkem.

## **12 Odstraňování závad**

## **12.1 Potíže s příjmem rádia**

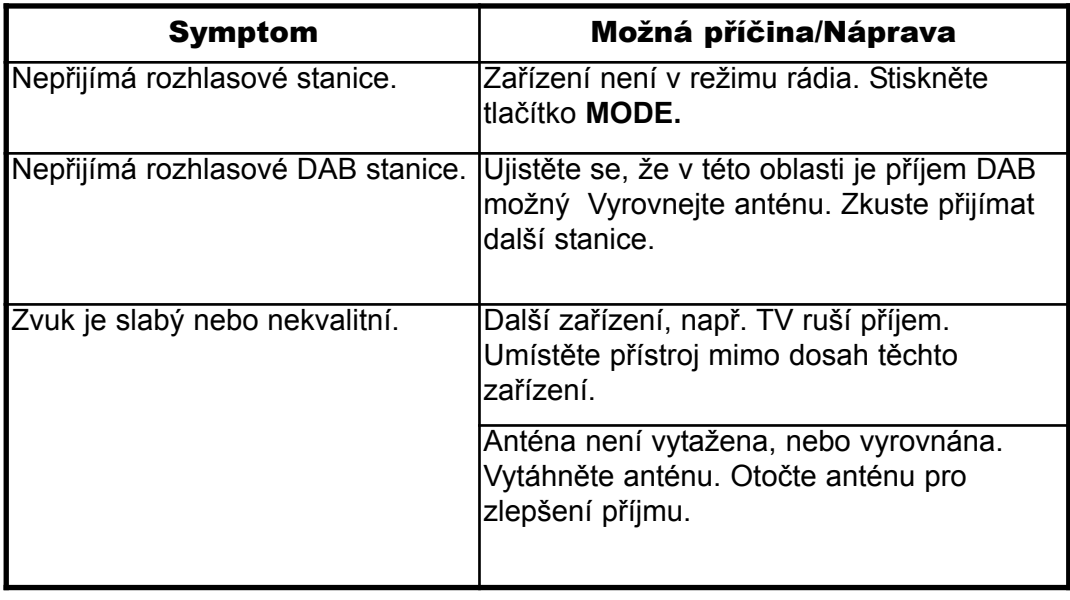

## **12.2 Potíže se zařízením**

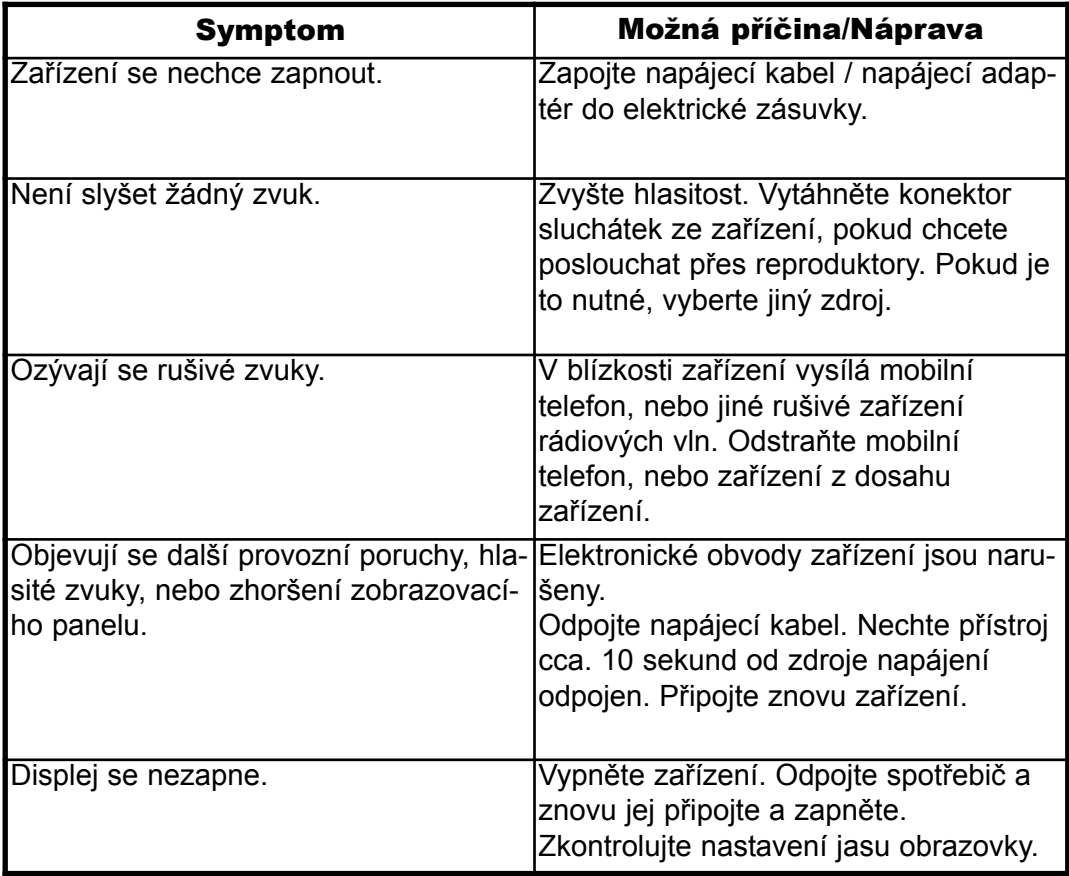

#### **12.3 Potíže s Wi-Fi**

#### Možná příčina/Náprava

Zkontrolujte, zda má váš počítač přístup k internetu a lze v současné době zobrazit internetové stránky.

Zkontrolujte, zda je k dispozici server DHCP (viz návod k obsluze vašeho routeru). V případě potřeby změňte nastavení Internetu.

Alternativně byla přiřazena statická IP adresa. V tomto případě přizpůsobte nastavení Internetu.

Pokud je to nutné, zkontrolujte nastavení firewallu na routeru. Přístroj vyžaduje přístup k UDP a TCP portům 80, 554, 1755, 5000 a 7070.

Zadejte přístupovou adresu MAC adresu rádia do routeru. MAC-adresu lze nastavit menu Systemeinstellungen, Interneteinstellungen, Einstellungen anzeigen

Má připojení k síti, ale nelze přehrávat některé kanály:

#### Možná příčina/Náprava

1. Vysílač je možná v jiném časovém pásmu a nevysílá v tuto denní dobu!

2. Stanice dosáhla maximálního počet připojených posluchačů.

3. Stanice ukončila provoz.

4. Odkaz již není aktuální.

5. Připojení k internetu může být pro vybrané stanice příliš pomalé, protože mohou být ze vzdálené země. Zkuste. v tomto případě, přehrát rozhlasové stanice přes PC

#### **12.4 Potíže s dálkovým ovladačem**

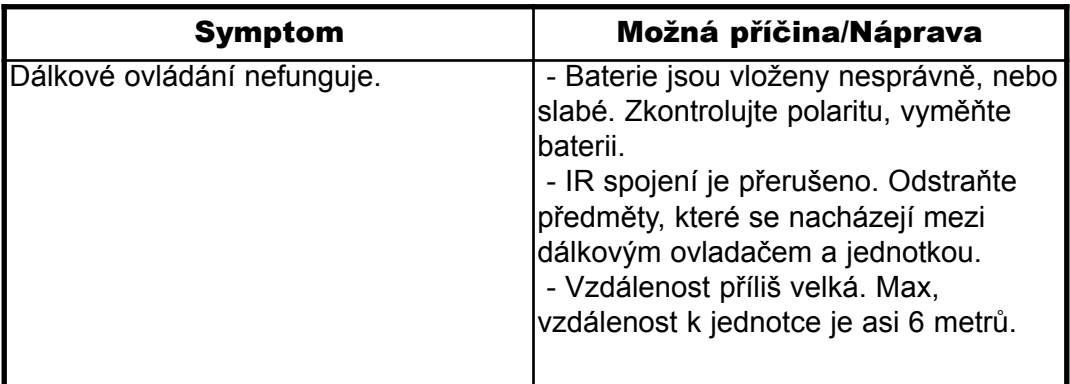

## **13 Technické údaje**

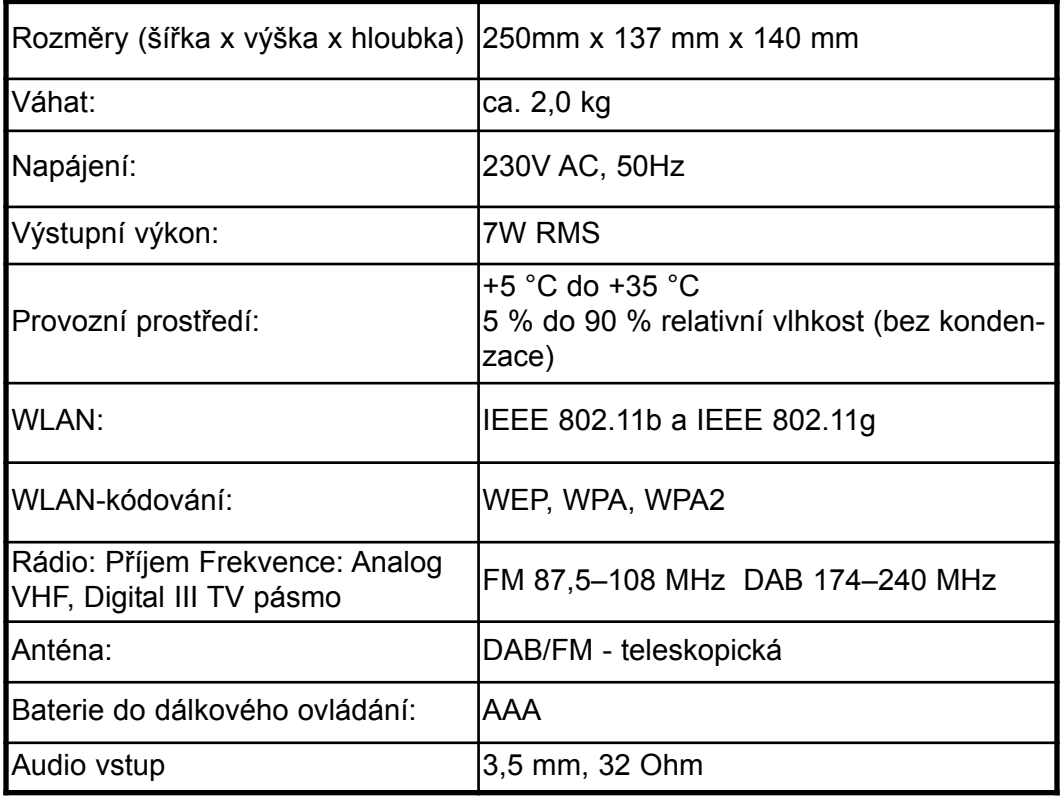

Změny a omyly vyhrazeny.

Uvedené rozměry jsou přibližné.

Váš přístroj nese označení CE a splňuje všechny potřebné normy EU. Změny a tiskové chyby vyhrazeny. Stav k 8/13 Kopírování a rozšiřování je možné pouze se souhlasem vydavatele. TechniSat a DigitRadio 400 jsou registrované ochranné známky

> TechniSat Digital GmbH Postfach 560 54541 Daun www.technisat.de

Tento produkt odpovídá jakostní normě a vztahuje se na něj zákonná záruční lhůta 24 měsíců od data zakoupení. Prosím uchovejte si Vaši účtenku jako doklad o nákupu.pro linku technické podpory.